# HP Business Availability Center

Windows および Solaris オペレーティング・システム用

ソフトウェア・バージョン:8.00

# Business Process Insight デプロイメント・ガイド

ドキュメント発行日:2009 年 1 月(英語版) ソフトウェア・リリース日:2009 年 1 月(英語版)

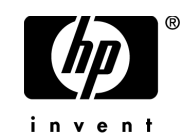

#### 利用条件

#### 保証

HP の製品およびサービスの保証は、かかる製品およびサービスに付属する明示的な保証の声明 において定められている保証に限ります。本ドキュメントの内容は,追加の保証を構成するもの ではありません。HP は,本ドキュメントに技術的な間違いまたは編集上の間違い,あるいは欠 落があった場合でも責任を負わないものとします。

本ドキュメントに含まれる情報は,事前の予告なく変更されることがあります。

#### 制限事項

本コンピュータ・ソフトウェアは,機密性があります。これらを所有,使用,または複製するに は, HP からの有効なライセンスが必要です。FAR 12.211 および 12.212 に従って,商用コン ピュータ ソフトウェア,コンピュータ ソフトウェアのドキュメント,および商用アイテムの技 術データは,HP の標準商用ライセンス条件に基づいて米国政府にライセンスされています。

#### サードパーティ Web サイト

HP は、補足情報の検索に役立つ外部サードパーティ Web サイトへのリンクを提供します。サイ トの内容と利用の可否は予告なしに変更される場合があります。HP は,サイトの内容または利 用の可否について,いかなる表明も保証も行いません。

#### 著作権

© 1992 - 2009 Hewlett-Packard Development Company, L.P.

#### 商標

Adobe® および Acrobat® は、Adobe Systems Incorporated の商標です。

Intel®, Pentium® および Intel® Xeon<sup>TM</sup> は, 米国およびその他の国における Intel Corporation また はその子会社の商標または登録商標です。

Java<sup>TM</sup> は, Sun Microsystems, Inc. の米国商標です。

Microsoft®, Windows®, Windows NT® および Windows XP® は, Microsoft Corporation の米国登 録商標です。

Oracle® は,カリフォルニア州レッドウッド市の Oracle Corporation の米国登録商標です。

Unix® は, The Open Group の登録商標です。

SlickEdit® は, SlickEdit Inc. の登録商標です。

## 文書の更新

本書のタイトル・ぺージには,次の識別情報が含まれています。

- ソフトウェアのバージョンを示すソフトウェア・バージョン番号
- ドキュメントが更新されるたびに更新されるドキュメント発行日
- 本バージョンのソフトウェアをリリースした日付を示す,ソフトウェア・リリース日付

最新のアップデートまたはドキュメントの最新版を使用していることを確認するには, **<http://h20230.www2.hp.com/selfsolve/manuals>** を参照します。

このサイトでは,HP Passport に登録してサインインする必要があります。HP Passport ID の登録 は、以下の Web サイトにアクセスしてください。

#### **<http://h20229.www2.hp.com/passport-registration.html>**

または,HP Passport のログイン・ページの[**New users - please register**]リンクをクリックし てください。

適切な製品サポート・サービスに登録すると,更新情報や最新情報も入手できます。詳細につい ては HP の営業担当にお問い合わせください。

### サポート

HP ソフトウェアのサポート Web サイトは、次の場所にあります。 **<http://www.hp.com/go/hpsoftwaresupport>**

HP ソフトウェアのオンライン・サポートは,インタラクティブな技術サポート・ツールにアク セスするための効率的な手段を提供します。サポート・サイトを利用することで、次のようなこ とができるメリットがあります。

- 関心のある内容の技術情報の検索
- サポート・ケースおよび機能強化要求の提出および追跡
- ソフトウェア・パッチのダウンロード
- サポート契約の管理
- HP サポートの連絡先の表示
- 利用可能なサービスに関する情報の確認
- ほかのソフトウェア顧客との議論の開始
- ソフトウェアのトレーニングに関する調査と登録

ほとんどのサポート・エリアは,HP Passport ユーザとしての登録およびサインインが必要です。 また多くは,サポート契約も必要です。アクセス・レベルの詳細情報については,

**[http://h20230.www2.hp.com/new\\_access\\_levels.jsp](http://h20230.www2.hp.com/new_access_levels.jsp)** を参照してください。

HP Passport ID の登録は、次の場所で行います。 **<http://h20229.www2.hp.com/passport-registration.html>**

# 目次

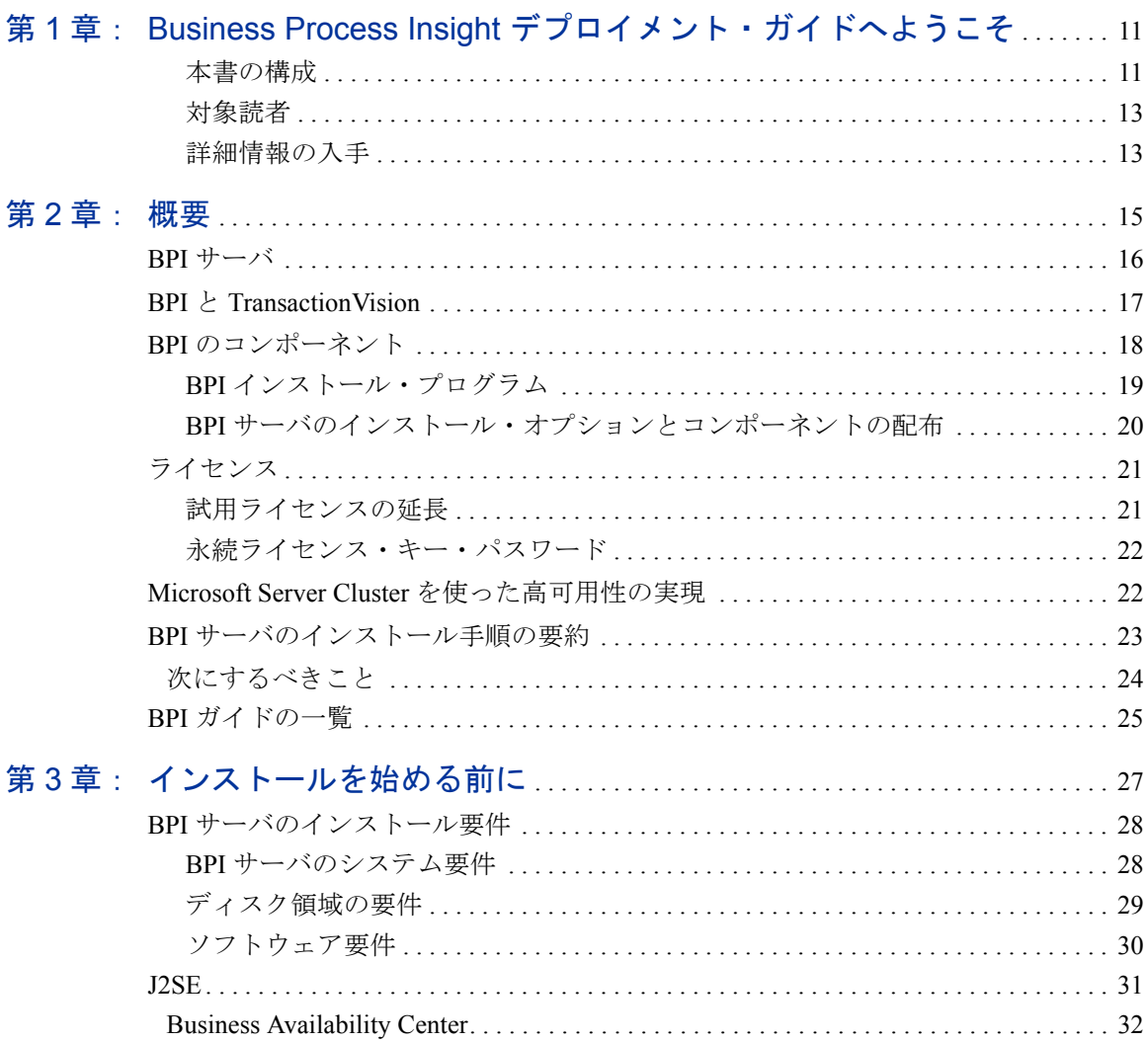

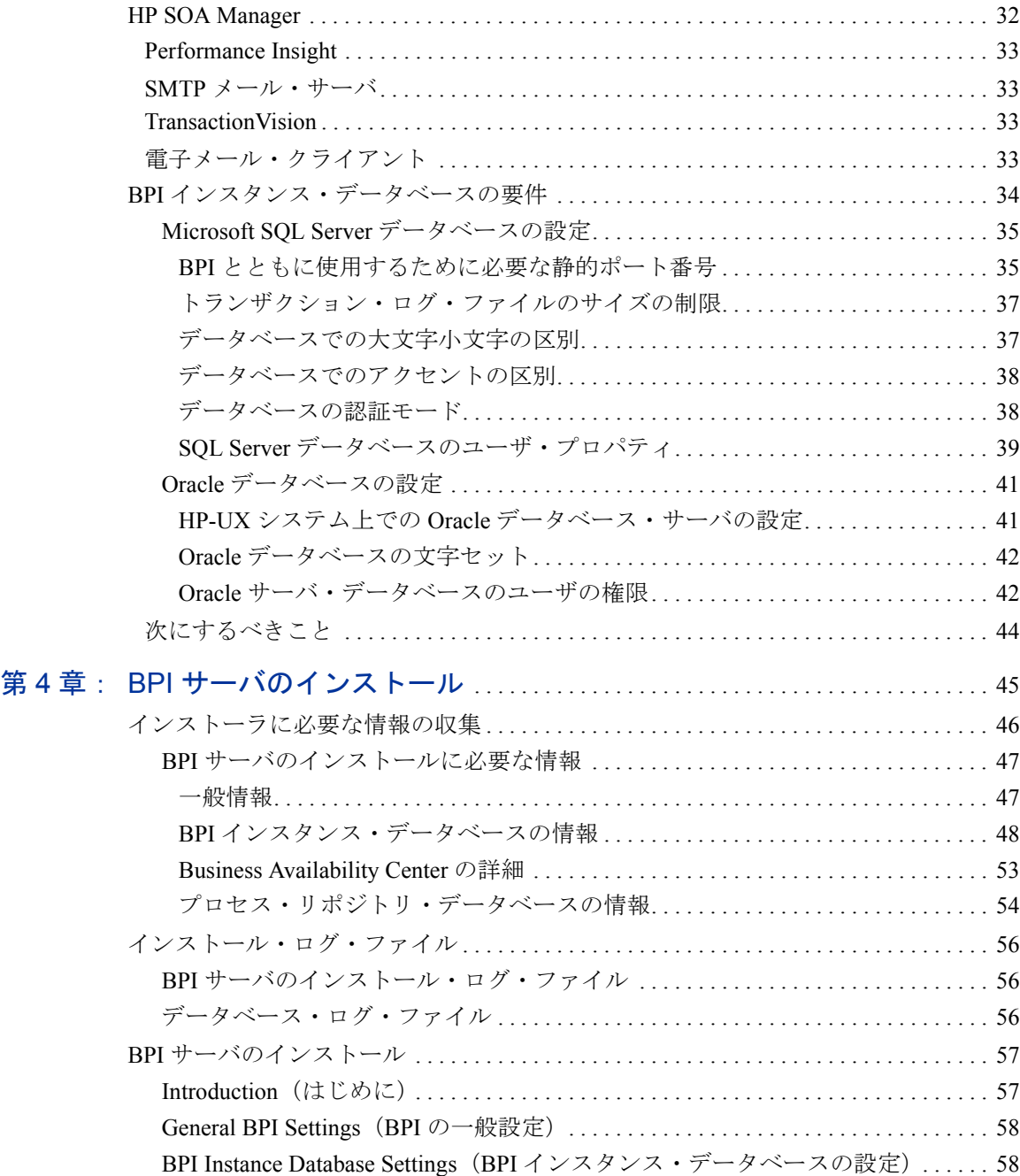

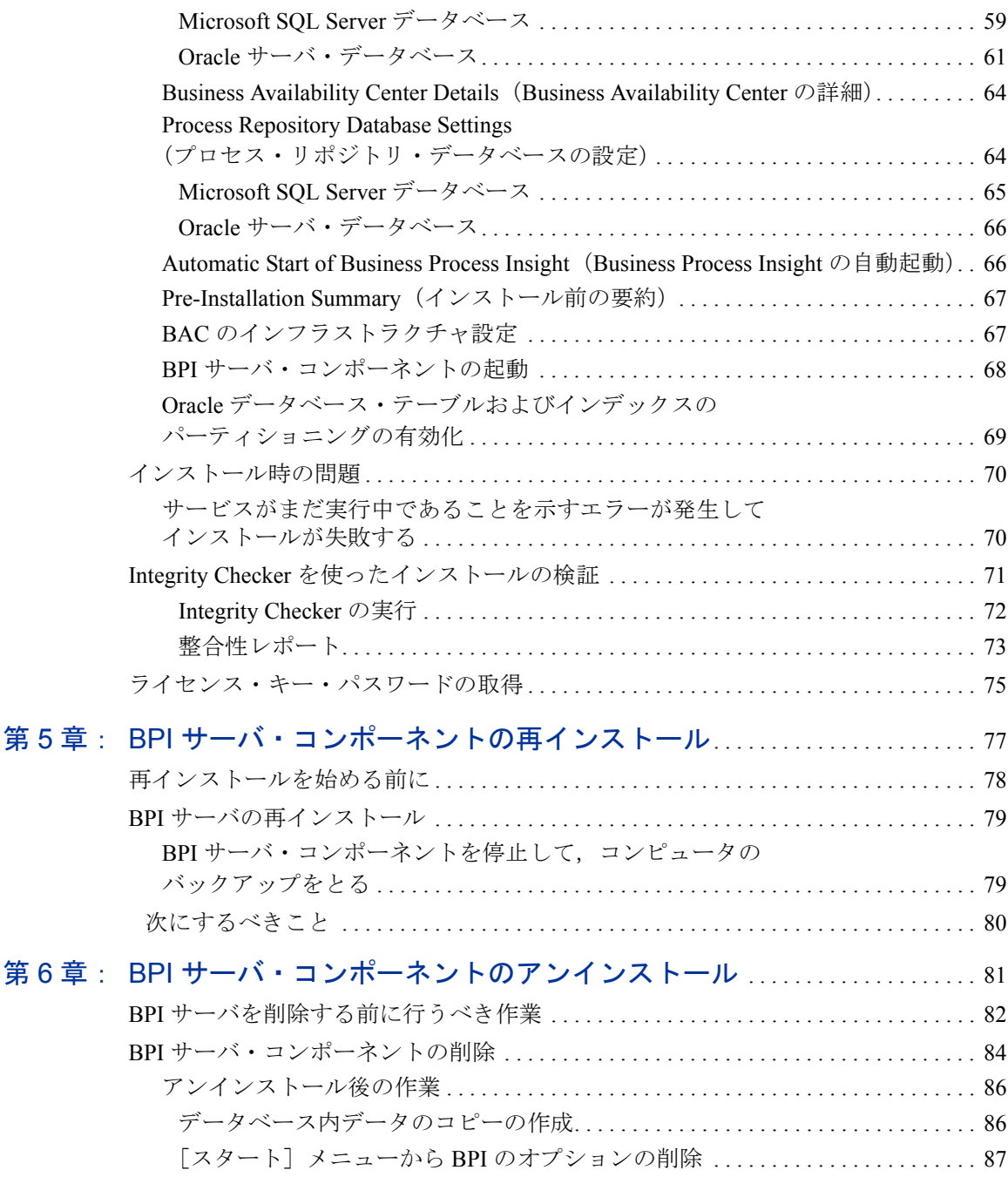

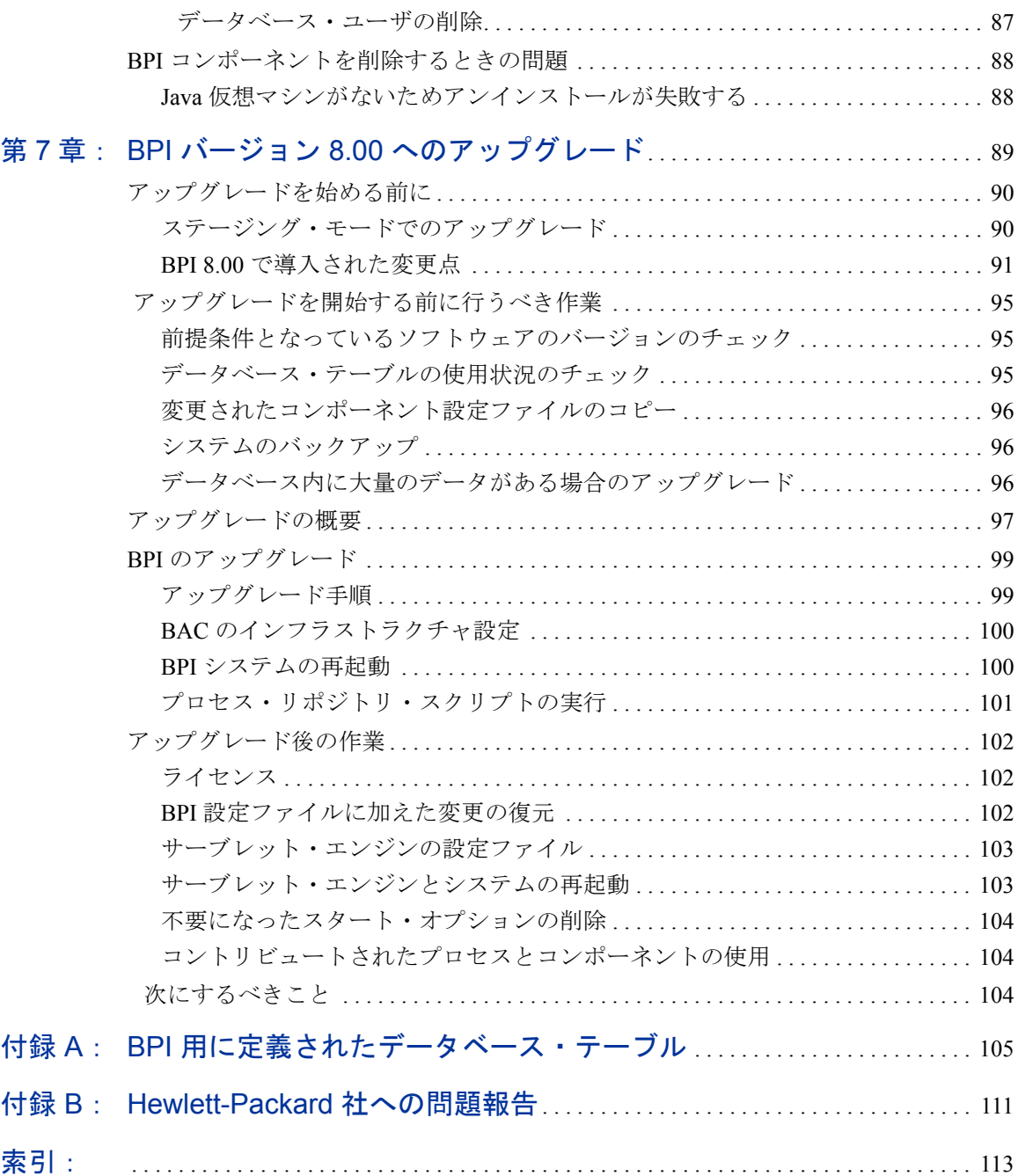

# <span id="page-8-0"></span>第 1 章 Business Process Insight デプロ イメント・ガイドへようこそ

本書では、HP Business Process Insight (BPI) サーバをインストールする方法を説 明します。BPI サーバは HP Business Availability Center (BAC) アプリケーション の1つであり, BPI サーバ・コンポーネントをインストールする前に HP Business Availability Center をインストールする必要があります。

本書では,BPI サーバのインストールがどのように BAC の実装に適合するかと, BPI サーバを初めてインストールするときに考慮するべき点についても詳しく説 明します。また,BPI システムをバージョン 7.50 からアップグレードする手順に ついても説明します。

本章の内容

- 11 ページ「[本書の構成](#page-8-1)」
- 13 [ページ「](#page-10-0)対象読者」
- 13 ページ「[詳細情報の入手](#page-10-1)」

#### <span id="page-8-1"></span>本書の構成

本書では,次の項目について説明します。

• 第 2 [章「概要」](#page-12-1)

本章では,BPI サーバのインストールで使用できるオプションについて説明 します。特に、開発システム,パイロット・システム,およびエンタープラ イズ・システムに対応したそれぞれ異なるオプションについて説明します。

• 第 3 [章「インストールを始める前に」](#page-24-1)

本章では,インストールを開始する前に知っておく必要のある情報とインス トールに必要なデータを提供します。また、本章に記載されている BPI の データベース要件についても読んでおく必要があります。BPI は大量のデー タベース・リソースを使用します。BPI をインストールする前に,BPI の データベース構成に関する要件について知っておく必要があります。

• 第 4 章「BPI [サーバのインストール」](#page-42-1)

本章では,BPI サーバをインストールする手順について説明します。

• 第 5 章「BPI [サーバ・コンポーネントの再インストール」](#page-74-1)

本章では,BPI サーバを再インストールする手順について説明します。

• 第 6 章「BPI [サーバ・コンポーネントのアンインストール」](#page-78-1)

本章では,BPI サーバ・コンポーネントをインストール先のシステムから削 除する手順について説明します。

• 第 7 章「BPI バージョン 8.00 [へのアップグレード」](#page-86-1)

本章では,BPI バージョン 7.50 システムから BPI サーバのバージョン 8.00 システムにアップグレードする手順について説明します。

BPI のインストール要件は,BPI バージョン 7.50 から大きく変わったため, BPI をアップグレードする前に本章を読むことをお勧めします。

• 付録 A「BPI [用に定義されたデータベース・テーブル」](#page-102-1)

本付録では,ユーザ定義のデータベース・テーブルとの間で衝突がないか チェックできるように,BPI について定義されているデータベース・テーブ ルの一覧が記載されています。

• 付録 B「[Hewlett-Packard](#page-108-1) 社への問題報告」

本付録は,BPI システムに関連した問題を報告するときに収集してサポート 組織に提供できるデータに関する手引きです。

### <span id="page-10-0"></span>対象読者

本書は、あらゆる種類の HP Business Availability Center 管理者を対象としています。

本書の読者は,エンタープライズ・システム管理に精通し,高度な技術と BAC および BPI の知識を備えている必要があります。

### <span id="page-10-1"></span>詳細情報の入手

BAC に付属するすべてのオンライン・ドキュメント,その他のオンライン・リ ソース,ドキュメントの最新版の入手に関する情報,および本書で使用されてい る表記規則については,『**Business Availability Center** デプロイメント・ガイド』 を参照してください。

# <span id="page-12-1"></span><span id="page-12-0"></span>第2章 概要

Business Process Insight (BPI) は HP Business Availability Center (BAC) アプリ ケーションの 1 つです。 BPI の一部のコンポーネントは BAC システムの一部とし てインストールされ,ほかのコンポーネントは別途にインストールする必要があ ります。

BAC の一部としてインストールされる BPI コンポーネントは、以下のことを可 能にします。

- BPI Modeler を使ってビジネス・プロセスをモデリングする。
- ビジネス・プロセス・ステップを IT 運用リソース(UCMDB 内で CI として 表される)にリンクする。
- ビジネス・プロセスの進捗状況を定義済みの目標に照らし合わせて監視する ために,ビジネス・プロセスとビジネス・プロセス・ステップに対して KPI の目標を設定する。
- 「**ダッシュボード**]>「フロー マップ]を使ってビジネス・プロセスの状況 を表示する。

本章では、次の項目について説明します。

- BPI サーバをインストールすると使用できるようになる機能の説明。 16 [ページ「](#page-13-0)BPI サーバ」の項を参照してください。
- BPI サーバと TransactionVision の関係の概要。17 [ページ「](#page-14-0)BPI と [TransactionVision](#page-14-0)」の項を参照してください。
- インストールされる BPI コンポーネントと、BPI サーバ・コンポーネントを インストールするためのオプションの概要。18 ページ「BPI [のコンポーネン](#page-15-0) ト[」の](#page-15-0)項を参照してください。
- BPI のライセンス要件の詳細。21 ページ「[ライセンス](#page-18-0)」の項を参照してくだ さい。

• Microsoft Server Cluster のサポート。22 ページ「[Microsoft Server Cluster](#page-19-1) を [使った高可用性の実現](#page-19-1)」の項を参照してください。

予備的な説明をスキップしてインストール手順の要約を見るには,23 [ページ](#page-20-0) 「BPI [サーバのインストール手順の要約](#page-20-0)」の項に進んでください。

# <span id="page-13-0"></span>BPI サーバ

BPI サーバを追加でインストールし, Business Process Insight をアプリケーション として BAC に追加することができます。 BPI サーバをインストールすると,シ ステム障害やサービス・パフォーマンスの低下によって生じるシステム運用と 顧客に対するビジネス上の影響を理解できます。また,ビジネスの状態を監視し てそのレポートを生成することもできます。

BPI サーバをインストールして設定した場合に使用できる追加機能の一部を次に 示します。

- BPI Modeler:個々のビジネス・プロセス・ステップをモデリングしてビジ ネス・イベントにリンクできるように改良されました。
- Monitor Definer:インスタンスのしきい値を定義できます。個々のプロセス・ インスタンスがそれらのインスタンスしきい値を超過したときに警告を発す るように,システムを設定できます。
- Business Process Insight アプリケーション:プロセスの個々のインスタンスの 状況を監視できます。このアプリケーションには、次のメニュー・オプショ ンからアクセスできます。

 $[T7707 - 127]$  > [Business Process Insight] > [状況]

• レポート機能:Business Process Insight アプリケーションによって作成されて 保存されたデータから,レポートを作成できます。

プロセスに対する IT 運用リソースの影響を監視することだけが目的の場合は, BPI サーバをインストールする必要はなく、本書を読む必要もありません。

BPI のより完全な概要と各 BPI コンポーネントの詳細な説明については, 『**Business Process Insight Reference Information**』(英語版)を参照してください。

# <span id="page-14-0"></span>BPI と TransactionVision

BPI は、HP のビジネス·トランザクション管理ソリューションの一部として, プロセス・ステップを TransactionVision トランザクションにリンクするように設 定できます。この機能を有効にするための手順も,『**Business Process Insight Reference Information**』(英語版)に記載されています。 Transaction Vision トラン ザクションにリンクするプロセスの作成方法に関連する情報については, 『**Business Process Insight Integration Training Guide - Modeling Processes**』(英語 版)と 『**Business Process Insight Modeler Online Help**』を参照してください。

# <span id="page-15-0"></span>BPI のコンポーネント

次の図は,インストールされる BPI の各コンポーネントとコンポーネント間の つながりを示しています。

図 **1 BPI** のコンポーネント

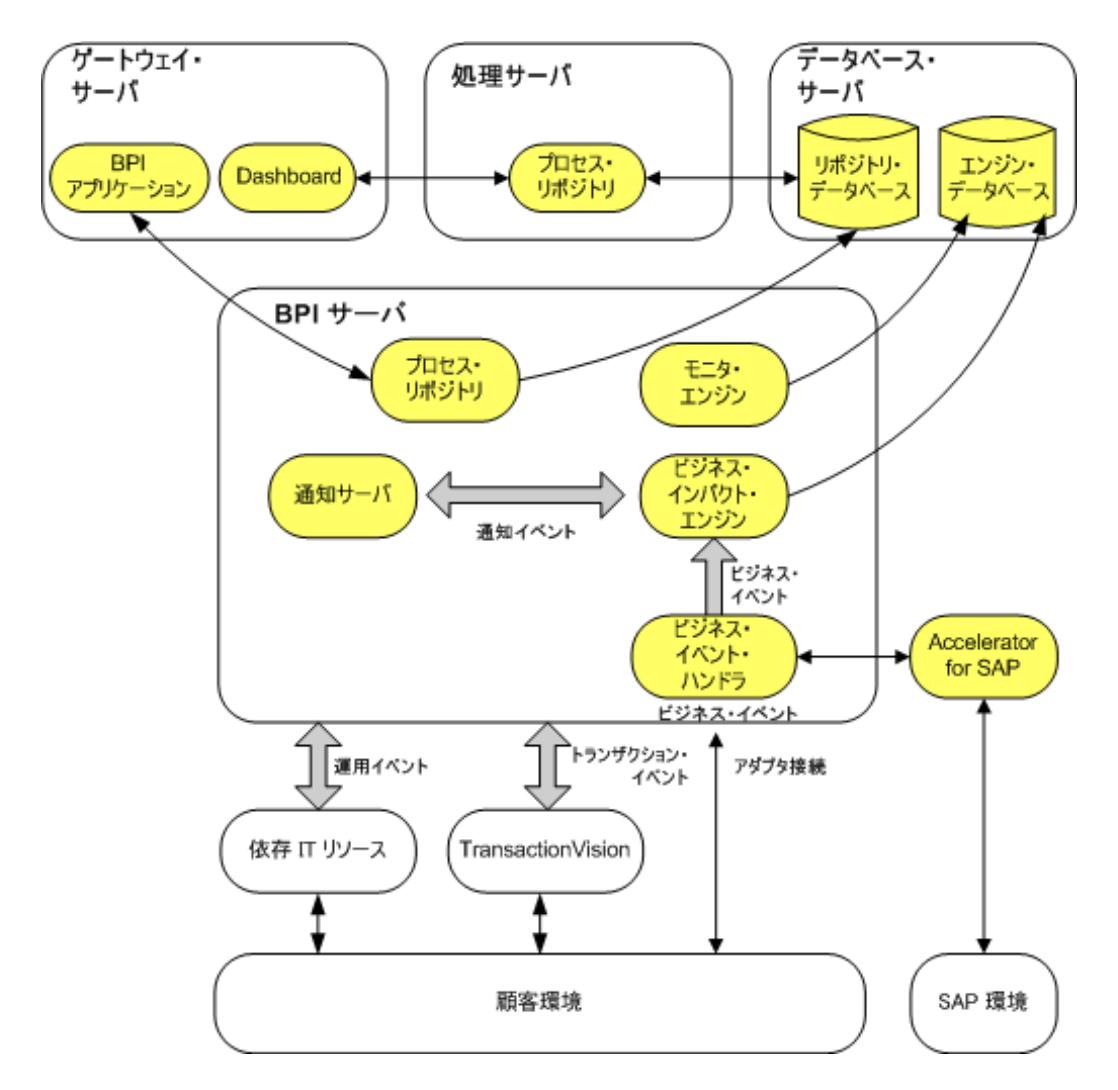

BPI のコンポーネントに加えて,BPI とともにいくつかのサードパーティ製品が インストールされます。そのうちの 1 つが Tomcat サーブレット・エンジンです。 Tomcat は,一部の BPI Web ページに対して動的 Web コンテンツを提供する Java Server Page (JSP)を管理するために使用されます。

## <span id="page-16-0"></span>BPI インストール・プログラム

BPI には次のインストール・プログラムがあります。

- BPI サーバ
- BPI Accelerator for SAP

BPI Accelerator for SAP をインストールするために必要なファイルと情報を含 んだ Accelerator 用のインストール・ファイルがあります。 Accelerator のイン ストールと使用法の詳細については,『**HP Business Process Insight Accelerator for SAP Guide』**(英語版)を参照してください。

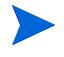

1 台のコンピュータで実行できる BPI サーバは 1 つだけです。 BPI サーバ・コン ポーネントやサーバ・コンポーネントを含むインストール・オプションを複数 インストールして実行することはできません。

Accelerator のインストールの場合は, BPI サーバの前後どちらでも, いつでもイ ンストールできます。ただし,BAC があらかじめインストールされていなけれ ばならず, Accelerator を使用するためには BPI サーバが実行されている必要があ ります。

インストール・プログラムの実行中に尋ねられる質問の詳細については, 第 4 章「BPI [サーバのインストール」](#page-42-1)を参照してください。

## <span id="page-17-0"></span>BPI サーバのインストール・オプションとコンポーネントの 配布

BPI サーバは,BAC 処理サーバと同じコンピュータにインストールすることも, 別のコンピュータにインストールすることもできます。 BPI をどこにインストー ルするかは,インストール先の要件,インストールの目的,および BPI サーバ で処理することになるビジネス・イベントの数によって決まります。 BPI は, データを処理するために大量のデータベース・リソースを使用するため,BPI を 開発システムまたはパイロット・システムに使用するのでないかぎり,BPI サー バ専用のデータベース・インスタンスまたはデータベース・サーバ・システム を用意する必要があります。

BPI サーバをインストールするための推奨オプションを以下に示します。

1. データ処理サーバがインストールされているコンピュータにインストール し,BAC と同じデータベース・インスタンスを使用する。

このオプションは,開発またはパイロット実装が目的の場合にのみ適してい ます。このオプションを使ってエンタープライズ・システムを実行するべき ではありません。このオプションを使用すると,データベースの既存構成を 利用できるため,さらにデータベースを設定する必要なしで BPI サーバをイ ンストールできます。

2. 別の専用コンピュータにインストールし、BPI データ用に同じデータベー ス・サーバ内の専用のデータベース・インスタンスを使用する。

このオプションはエンタープライズ・システムに適していますが、既存の データベース・サーバ上で別のデータベース(つまりデータベース・インス タンス)を設定できるという事実に依存しています。オプション 3 も参照し てください。

3. 別の専用コンピュータにインストールし,専用のデータベース・サーバを使 用する。

既存のデータベース・サーバ内に追加のデータベースまたはデータベース・ インスタンスを作成できない場合には,エンタープライズ・システム用にこ のオプションを使用する必要があります。

オプション 2 とオプション 3 では,BPI サーバ用のデータベース・サーバま たはインスタンスを既存のデータベース・サーバ内にセットアップして設 定する必要があります。 BPI サーバ用のデータベース構成の要件について は,34 ページ「BPI [インスタンス・データベースの要件](#page-31-1)」の項を参照して ください。

# <span id="page-18-0"></span>ライセンス

BPI サーバを使用するには,ライセンス・キー・パスワードが必要です。最初の インストール後に,60 日間の試用ライセンスが自動的に割り当てられます。この ライセンスは,BPI サーバ・アプリケーションと BPI Accelerator for SAP アプリ ケーションの両方をカバーします。この 60 日の間に,BPI サーバの試用ライセン スの延長か,永続ライセンス・キー・パスワードを入手する必要があります。

BPI サーバは, BPI サーバがインストールされるコンピュータの短いホスト名 (完全修飾ホスト名ではなく)に基づいたノードロック・ライセンスを使用しま す。ライセンス要求フォームに記入するときに,BPI を実行するコンピュータの 短いホスト名を入力する必要があります。短いホスト名は,Windows のコマン ド・プロンプトから次のコマンドを使って取得できます。

#### hostname

M

ライセンス・キー用に IP アドレスを入力しないでください。そうすると, 生成 されたパスワードを使って BPI システムのロックを解除することができなくな ります。

次に示すのは、短いホスト名の例です。

server1

次に示すのは,完全修飾ホスト名の例です。

server1.hp.com

次に示すのは、IP アドレスの例です。

111.111.222.222

#### <span id="page-18-1"></span>試用ライセンスの延長

試用(または評価)ライセンスの延長を要求する必要がある場合は,HP BTO ソ フトウェア・ライセンスおよびパスワード配信 Web サイトにアクセスし,評価 延長ライセンスのページに移動します。

#### **http://www.webware.hp.com**

評価ライセンスの延長が認められるのは 1 回だけです。その後は永続ライセン スを購入しなければなりません。延長の手順の詳細は,上記の Web サイトに記 載されています。

#### <span id="page-19-0"></span>永続ライセンス・キー・パスワード

BPI ソフトウェアを購入して資格証明書を受け取ったら,ライセンス設定ソフト ウェアに永続ライセンス・キー・パスワードを入力する必要があります。ライセ ンス設定ユーティリティは,BPI サーバの一部としてインストールされ,BPI 管 理コンソールにオプションとして表示されます。 BPI サーバのインストールが正 常に完了した後でこのユーティリティにアクセスする方法については、70 [ペー](#page-67-2) ジ「[パーティショニングが完了したら,](#page-67-2)BPI 管理コンソールを使って BPI コン [ポーネントを再起動します。](#page-67-2)」の項を参照してください。

# <span id="page-19-1"></span>Microsoft Server Cluster を使った高可用性の実現

BPI を Microsoft Server Cluster 環境にインストールすることにより, Microsoft Windows プラットフォームにインストールできる BPI コンポーネントに対して 高可用性ソリューションを提供できます。 Microsoft Cluster 内で BPI を使用する 場合,BPI はアクティブ / パッシブ・モードでデプロイする必要があります。

BPI コンポーネントはアクティブ / パッシブ・モードで Microsoft Server Cluster を サポートすることにより,現在そのコンポーネントが実行されているノードが 何かの理由で故障した場合に,クラスタ内の代替ノードで自動的に再起動され るようになります。

BPI 用のコンピュータを Microsoft Server Cluster 内で動作するように設定する方 法については,『**Using Business Process Insight**』(英語版)を参照してください。 BPI を Microsoft Server Cluster 環境で使用する予定の場合は,BPI のインストール を始める前に,『**Using Business Process Insight**』(英語版)に記載されている情 報を読む必要があります。このインストール・ガイドでは,BPI コンポーネント を初めてインストールする場合のクラスタ環境については言及しません。

## <span id="page-20-0"></span>BPI サーバのインストール手順の要約

ここでは,BPI サーバのインストール手順を要約して説明します。この要約は新 規のインストールを対象としたものであり,アップグレードや再インストール には適合しません。再インストールやアップグレードを行う場合は,それぞれに 対応した手順に従ってください。それぞれ,第5章「BPI[サーバ・コンポーネ](#page-74-1) [ントの再インストール」](#page-74-1)と第 7 章「BPI バージョン 8.00 [へのアップグレード」](#page-86-1) を参照してください。

この要約には,指定された種類のインストールの完全な手順が説明されている 本書内の項へのリンクが含まれています。

- 1. 正しいバージョンの Business Availability Center がインストールされているこ とを確認します。28ページ「BPI [サーバのインストール要件](#page-25-2)」を参照してく ださい。
- 2. 『**Business Availability Center** 最初にお読みください』の「BPI サーバ」の項 をチェックして,インストール前にするべき作業がないか確認します。
- 3. BPI サーバのデータベース要件をチェックし,実装に適したデータベース構 成になっていることを確認します。
- 4. BPI サーバのすべてのハードウェア要件とソフトウェア要件を確認します。 28 ページ「BPI [サーバのインストール要件](#page-25-2)」の項を参照してください。
- 5. BPI サーバで使用する予定のデータベースが正しく設定されて稼動してお り,BPI サーバのインストール先のコンピュータがそのデータベースにアク セスできることを確認します。34 ページ「BPI [インスタンス・データベース](#page-31-1) [の要件](#page-31-1)」の項を参照してください。
- 6. インストールに必要なデータを収集します。47 ページ「BPI [サーバのインス](#page-44-2) [トールに必要な情報](#page-44-2)」の項を参照してください。
- 7. BPI をインストールします。57 ページ「BPI [サーバのインストール](#page-54-2)」の項を 参照してください。
- 8. BPI サーバを起動します。68 ページ「BPI [サーバ・コンポーネントの起動](#page-65-1)」 の項を参照してください。
- 9. BPI の正しいライセンス・キーをインストールします。70 [ページ「](#page-67-2)パーティ [ショニングが完了したら,](#page-67-2)BPI 管理コンソールを使って BPI コンポーネント [を再起動します。](#page-67-2)」の項を参照してください。
- 10. 71 ページ「Integrity Checker [を使ったインストールの検証](#page-68-1)」の項で説明され ている検証手順を実行し,インストールをチェックします。

# <span id="page-21-0"></span>次にするべきこと

実行する作業に対応した章を読んでください。

- 第 3 [章「インストールを始める前に」](#page-24-1)では,新規インストールまたはアップ グレードを開始する前に済ませる必要がある作業について説明しています。
- 第 4章 「BPI [サーバのインストール」](#page-42-1)では, Business Process Insight を初めて インストールするための作業を詳しく説明しています。
- 第 5 章 「BPI [サーバ・コンポーネントの再インストール」](#page-74-1)では、Business Process Insight コンポーネントを再インストールするために必要な作業につ いて説明しています。
- 第 6 章 「BPI [サーバ・コンポーネントのアンインストール」](#page-78-1)では、Business Process Insight コンポーネントをコンピュータから削除するために必要な作 業について説明しています。
- 第 7 章 「BPI バージョン 8.00 [へのアップグレード」](#page-86-1)では、BPI バージョン 02.0n またはそれ以降のバージョンから BPI バージョン 07.50 にアップグ レードする方法について説明しています。
- 付録 B「[Hewlett-Packard](#page-108-1) 社への問題報告」では,問題を Hewlett-Packard 社 に報告する方法について説明しています。

# <span id="page-22-0"></span>BPI ガイドの一覧

配布メディアには,以下の BPI ガイドが PDF と HTML の両方の形式で収められ ています。

- 『**Business Availability Center**,**Business Process Insight** デプロイメント・ガ イド』
- 『**Business Availability Center**,**Using Business Process Insight**』(英語版)
- 『**Business Availability Center**,**Business Process Insight Reference Information**』(英語版)
- 『**Business Availability Center, Business Process Insight Accelerator for SAP Guide**』(英語版)
- 『**Business Availability Center**,**Business Process Insight Integration Training Guide - Business Events**』(英語版)
- 『**Business Availability Center**,**Business Process Insight Integration Training Guide - Modeling Processes**』(英語版)
- 『**Business Availability Center**,**Business Process Insight Integration Training Guide - Defining Business Monitors**』(英語版)

# <span id="page-24-1"></span><span id="page-24-0"></span>第 3 章 インストールを始める前に

本章では,BPI サーバをインストールするために実行する必要がある作業につい て説明します。

これらのインストール・オプションに関連する情報のほかに,考慮するべき BPI のデータベース・システムに関する要件の情報も記載されています。これらの データベース要件については,34 ページ「BPI [インスタンス・データベースの](#page-31-0) [要件](#page-31-0)」の項で説明します。

本章で説明する作業を実行する前に,『**Business Availability Center** 最初にお読み ください』を読み、お使いのシステムについて追加の要件があるかどうかチェッ クしてください。

BPI コンポーネントを再インストールする場合は、第5章「BPI [サーバ・コン](#page-74-1) [ポーネントの再インストール」](#page-74-1)に記載されている手順に従ってください。

BPI [バージョン](#page-86-1) 7.50 からアップグレードする場合は, 第7章 「BPI バージョン 8.00 [へのアップグレード」](#page-86-1)に記載されている手順に従ってください。

<span id="page-25-2"></span><span id="page-25-0"></span>BPI サーバのインストール要件

以下の各項では,BPI サーバをインストールするための,システム,データベー ス,およびソフトウェアの要件を説明しています。

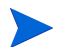

正確なシステム要件は,定義する必要のあるプロセスの数,処理する予定のビ ジネス・イベントの数, 定義する Business Process Monitor, およびシステムの負 荷によって異なります。本項では,最小限のシステム要件を示します。負荷の増 大を考慮に入れるために,定期的にシステムを調整する必要があります。

#### <span id="page-25-1"></span>BPI サーバのシステム要件

次の表は,BPI サーバをインストールするための最小限のシステム要件を示して います。

表 **1 BPI** サーバを **Windows** 上にインストールするための最小限のシステム要件

| 要件                         | 値                                                                                               | チェック方法                                                                                     |
|----------------------------|-------------------------------------------------------------------------------------------------|--------------------------------------------------------------------------------------------|
| システム・プロセッサ                 | Intel Pentium (少なくとも2GHz)                                                                       | 次の方法を使用します。<br>$[\mathcal{J}$ ログラム $] > [\mathcal{J}$ クセサ<br>リ] > [システム ツール] ><br>「システム情報] |
| Windows $\oslash$<br>バージョン | Windows 2003 Enterprise Server SP1<br>Windows 2003 Enterprise Server SP2<br>Windows 2003 64 ビット |                                                                                            |
| 物理メモリ                      | 1024 MB                                                                                         |                                                                                            |
| 仮想メモリ                      | 1536 MB                                                                                         |                                                                                            |

## <span id="page-26-0"></span>ディスク領域の要件

次の表は,ディスク容量の要件を示しています。

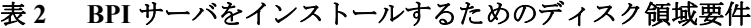

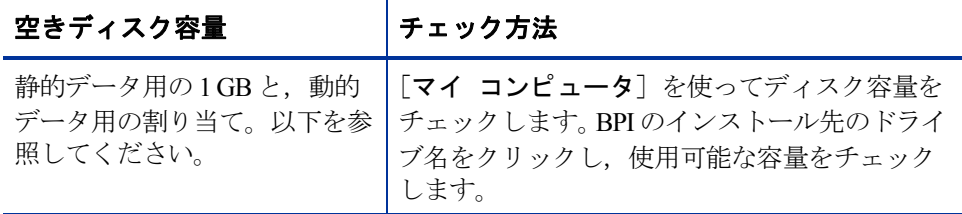

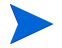

BPI サーバ・コンポーネントのディスク容量の要件に加えて,ローカル・データ ベースのインストール要件も考慮して,データベース・ファイルとログ・ファ イルに必要なディスク容量を計算に入れる必要があります。動的データ用のディ スク容量の初期推奨値は 6 GB です。

## <span id="page-27-0"></span>ソフトウェア要件

BPI サーバをインストールするには、次の表に示したバージョンのソフトウェア があらかじめインストールされている必要があります。

表 **3 BPI** サーバのソフトウェア要件

| ソフトウェア・コンポーネント                  | バージョン                                                                                                    |  |
|---------------------------------|----------------------------------------------------------------------------------------------------|--|
| HP Business Availability Center | BPI サーバをインストールする前に、HP Business<br>Availability Center 8.00 をインストールしておく必<br>要があります。                                                                                                    |  |
| $J2SE^a$                        | Sun J2SE/JDK 5.0。このバージョンの J2SE は,<br>JDK バージョン 1.5 または jdk 1.5.0 と記述される<br>こともあります。<br>BPIサーバ・システムの一部として、J2SEの正<br>しいバージョンが提供されています。                                                                                                    |  |
| データベース $^{\rm b}$               |                                                                                                    |  |
| Microsoft SQL Server            | Microsoft SQL Server 2005 Standard Edition SP2 <sub>o</sub><br>Microsoft SQL Server は、BPI との間で動的ポート<br>番号ではなく静的ポート番号を使用するように<br>設定する必要があります。                                                                                                    |  |
| Oracle サーバ                      | Oracle9i Enterprise Edition $\bigcup \bigcup \neg \times 9.2.0.7$<br>$\bullet$<br>(データベースが BPI サーバにとってリ<br>モートのシステム上にある場合)<br>Oracle Database 10g Enterprise Edition $\mathcal{Y} \mathcal{Y}$ $\rightarrow$<br>$\bullet$<br>710.2.0.3<br>Oracle Real Application Cluster (RAC) 10g |  |
| Tomcat <sup>c</sup>             | 5.0.19                                                                                                    |  |
| Internet Explorer               | 6または7                                                                                                    |  |
| FireFox                         | 2.0 (管理アクセスではなくユーザ・アクセスの<br>場合)                                                                                                    |  |
| Flash Player (グラフおよびダイヤルの表示用)   | Acrobat Flash 8.0 またはそれ以降                                                                                                    |  |

- a. BAC は, JDK の 1.5.0 12 以前のバージョンまたはバージョン 1.5.0 13 をサポートしていません。
- b. データベースは、BPI サーバのインストール先となるローカル・システム上にあっても、リモー ト・システム上にあってもかまいません。
- c. Tomcat は BPI サーバ・コンポーネントの一部としてインストールされます。

上記のほかに,次のことが必要になる場合があります。

- HP SOA Manager をビジネス・イベントのソースとして使用する場合は,HP SOA Manager 2.10 をインストールする必要があります。
- BPI の処理とモニタについてレポートを生成するために Performance Insight を使用する場合は,HP Performance Insight バージョン 5.30 または 5.31 をイ ンストールする必要があります。
- BPI の違反を電子メールによって通知する場合は,SMTP サーバへのアクセ スが必要です。

# <span id="page-28-0"></span>J2SE

BPI は、java クラスを実行してビジネス・プロセスをコンパイルするために,こ のコンポーネントを必要とします。 BPI とともに使用する JDK は Sun バージョン でなければなりません。 BPI サーバのインストールの一環として、正しい J2SE がインストールされます。

すでに JDK バージョン 1.5 がシステムにインストールされていて, J2SE の複数 のバージョンが存在する場合には,システム環境変数 PATH のリストの先頭に, 前提条件を満たす J2SE のバージョンを指定してください。このケースに当ては まるかどうかをチェックするには,コマンド・ウィンドウで次のコマンドを入 力し,システム・パス (PATH) 上に正しいバージョンが存在するかどうかを確 認します。

java -version

# <span id="page-29-0"></span>Business Availability Center

BPI を使用するには、Business Availability Center がインストールされている必要 があります。 Business Availability Center がインストール済みでないと,BPI サー バをインストールすることはできません。

BAC 構成でロード・バランサを使用する場合は,BPI サーバをゲートウェイ・ サーバと同じシステムにインストールしてはなりません。ロード・バランサは ゲートウェイ・サーバからの接続を承認しないため,その結果として,BPI サー バをゲートウェイ・サーバにインストールすると,BPI サーバが同期,データ・ サンプルの送信,インフラストラクチャ設定へのアクセスを行えなくなるから です。

ロード・バランサを使用する場合は,BPI サーバを別のシステムにインストール する必要があります。

以前に Business Availability Center と BPI をインストールして、その後 BAC シス  $\blacksquare$ テムを削除した(すべての BAC データも含めて)場合は、BAC に接続するため に BPI を設定し直す前に、BPI のデータも削除する必要があります。

削除しないと,BAC データベース内で一部の BPI データが親 CI データを持たな くなり、ビジネス・プロセス・モデル内に矛盾が生じます。

## <span id="page-29-1"></span>HP SOA Manager

任意で,SOA Manager からビジネス・イベントを受信するように BPI を設定し, 受け取ったビジネス・イベントを BPI ビジネス・プロセスを向上させるために 使用することができます。

## <span id="page-30-0"></span>Performance Insight

任意で Process Insight パックを使用して、BPI データベース内のプロセス・データ とモニタ・データに基づいた BPI 用の履歴レポートを保持することができます。

## <span id="page-30-1"></span>SMTP メール・サーバ

BPI の通知サーバ・コンポーネントには,SMTP メール・サーバへのアクセスが 必要です。このコンポーネントは、ビジネス違反の通知先として設定されたユー ザに対して,ビジネス違反を電子メール・メッセージとして送信する役目を果 たします。

## <span id="page-30-2"></span>**TransactionVision**

BPI は, HP Business Transaction Management ソリューションの一部として HP TransactionVision と統合して,組織内の特定のビジネス・トランザクションのラ イフサイクルと関連データを表示することができます。 TransactionVision は,ビ ジネス内のトランザクション・フローを見つけ出し,それらのフロー内のス テップを分析して,その分析結果に基づいたレポートを表示します。

# <span id="page-30-3"></span>電子メール・クライアント

電子メールによる通知を受け取るように設定されたユーザがその電子メールに アクセスするため,電子メール・クライアントが必要です。

# <span id="page-31-1"></span><span id="page-31-0"></span>BPI インスタンス・データベースの要件

BPI サーバは、プロセス・インスタンス,プロセス・モニタ,および管理のデー タを保存するためにデータベースを必要とします。このデータベース情報は, BPI サーバからアクセス可能でなければならず, Microsoft SOL Server または Oracle サーバで設定できなければなりません。

このデータベースは,BPI プロセス・リポジトリ・データベース(BPI スキー マ)と同じものではありません。BPI プロセス・リポジトリ・データベースは, BAC のインストールの一環として作成され、ビジネス・プロセス定義に関連す る情報と関連 CI が保存されます。

以下の各項では,BPI サーバのデータベース使用に関連した注意するべき点につ いて説明します。これらの項を読み,その情報を使って,必要に応じてデータ ベース設定を調整する必要があります。これらの項で説明されている作業の一部 は. BPI のインストールを開始する前に完了しなければなりません。これは、既 存のデータベースを使用できるかどうか、あるいは BPI サーバ専用のデータ ベースをインストールする必要があるかどうかに影響する可能性があります。

BPI 以下の各項では、BPI サーバのデータベース使用について注意するべき点に ついて説明します。これには次のような内容が含まれます。

- BPI サーバに特有の, Microsoft SOL Server データベースの設定要件。35 [ペー](#page-32-0) ジ「[Microsoft SQL Server](#page-32-0) データベースの設定」を参照してください。
- BPI サーバに特有の, Oracle サーバ・データベースの設定要件。41 [ページ](#page-38-0) 「Oracle [データベースの設定](#page-38-0)」を参照してください。

BPI サーバのインストールで、既存のユーザまたはデータベースを使用するよ り,新規のデータベース・ユーザ(Microsoft SQL Server の場合は新規のデータ ベースも)を作成できるようにすることを強くお勧めします。

これには、次のような理由があります。

- BPI サーバがデータベース内に作成する必要があるテーブルの名前がほかと 衝突する可能性がない。
- 必要に応じて,BPI インスタンス・データベースのテーブルを,データ ベース内のほかのデータから切り離してバックアップおよび回復すること ができる。
- BPI サーバのデータを,データベース内のほかのデータとは別にコピー (アーカイブ)できる。

• インストールに問題があった場合に,ほかのデータベース・アプリケーショ ンのデータに影響を与えずに, Microsoft SQL Server のデータベース・データ または Oracle のユーザ・データを消去して,手順をやり直すことができる。

Microsoft SOL Server の場合は、BPI サーバがデータベースを排他的に使用できる ように予約する必要があります。 Oracle サーバの場合は、BPI サーバが排他的に 使用できるようにユーザを予約する必要があります。

BPI サーバのインストールでは、Microsoft SQL Server のデータベースと Oracle のユーザを BAC と BPI が排他的に使用できるものと想定しているため,インス トーラはデータベース・スキーマ・オブジェクト(テーブル,ビュー,ストア ド・プロシージャなど)を安全に削除して作成し直すことができます。排他的に 使用できない場合は,既存のデータベース・オブジェクトが BPI によって上書 きされ,その内容が失われる危険があります。BPI が使用するすべてのインスタ ンス・データベース・テーブルの一覧が、付録A「BPI [用に定義されたデータ](#page-102-1) [ベース・テーブル」](#page-102-1)に記載されています。 BAC と BPI サーバがデータベースを 排他的に使用できない場合は,テーブル,ビュー,およびストアド・プロシー ジャの名前が一意であり,既存の名前と重複していないことを確認する必要が あります。

### <span id="page-32-0"></span>Microsoft SQL Server データベースの設定

以下の各項では,BPI のインストールを開始する前に知っておく必要がある, Microsoft SQL Server データベースに対する BPI の要件について説明します。 BPI インスタンス・データベースを使用する BPI コンポーネントをインストールす る前に,これらの要件に対処しなければなりません。

[データベース](#page-38-0)として Oracle を使用する場合は、41 ページ「Oracle データベース [の設定](#page-38-0)」を参照してください。

#### <span id="page-32-1"></span>BPI とともに使用するために必要な静的ポート番号

BPI とともに使用するために Microsoft SQL Server をインストールして設定する 場合は,Microsoft SQL Server が TCP 動的ポートではなく静的ポートを使用する ように設定する必要があります。 SOL Server 用に動的ポートを設定すると, SOL Server が起動されるたびに異なるポート番号が割り当てられる可能性がありま す。最初のインストールの後で BPI が使用するポート番号を変更することはでき ないため,動的ポート番号は使用できません。

Microsoft SQL Server が使用するポート番号は、[図](#page-33-0) 2 に示すように, SQL Server Configuration Manager を使って設定します。

#### <span id="page-33-0"></span>図 **2 SQL Server** の静的ポートの設定

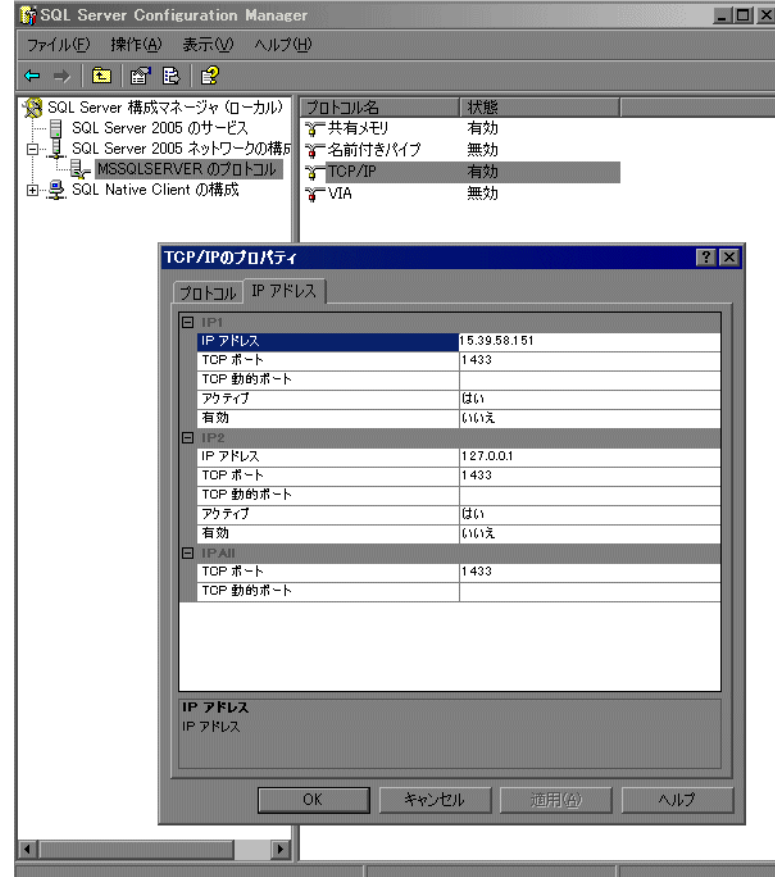

#### <span id="page-34-0"></span>トランザクション・ログ・ファイルのサイズの制限

データベース・トランザクション・ログ・ファイルは非常に大きくなる可能性 があるため,そのサイズを制限する必要が生じる場合があります。標準設定で は,トランザクション・ログ・ファイルのサイズに特定の制限はありません。ト ランザクション・ログ・ファイルの設定を変更するには、データベースの「プ ロパティ オプションから「トランザクション ログ タブを選択します。

トランザクション・ログ・ファイルのサイズは,障害発生後に確実にデータを 回復できるようにするために、BPI が生成する可能性がある最大のトランザク ションを収めるのに十分な大きさでなければなりません。 BPI について知ってお く必要があるバックアップと回復の留意事項の詳細と,それらがトランザク ション・ログのサイズにどのように影響するかについては,『**Business Process Insight System Management Guide』(英語版)を参照してください。** 

#### <span id="page-34-1"></span>データベースでの大文字小文字の区別

必要な BPI データベース・インスタンスを BPI インストーラが作成することを 許す場合は、この項を読む必要はありません。BPI インストーラは、そのデータ ベース・インスタンスを作成するときに,大文字小文字の区別の設定も含めて 必要な特性を持つインスタンスを作成します。

SQL Server データベースの既存のインスタンスを使用し,そのデータベース・ インスタンスの詳細を BPI インストーラに提供する場合は,SQL Server データ ベースは大文字小文字を区別するように設定することも区別しないように設定 することもできる点に注意する必要があります。BPI は,大文字と小文字を区別 するデータベースとともには動作しません。

BPI データ用のデータベース・インスタンスを作成する場合は、照合順序を「大 小文字を区別しない」に設定したインスタンスを作成しなければなりません。

データベース・インスタンスをすでに作成済みの場合,そのインスタンスが大 文字と小文字を区別するかどうかを調べるには、SQL Server Enterprise Manager でそのデータベース・インスタンスのプロパティをチェックします。照合順序プ ロパティには文字列が含まれており,次のように,その文字列を調べることに よって当該データベース・インスタンスが大文字と小文字を区別するかどうか を知ることができます。

• \_CI:データベース・インスタンスは大文字と小文字を区別しないように設 定されています。

- \_CS:データベース・インスタンスは大文字と小文字を区別するように設定 されています。
- BIN:データベース・インスタンスはバイナリ照合順序用に設定されてい ます(この場合は常に大文字と小文字が区別されます)。

データベース・インスタンスについて照合順序の値が設定されていない場合, そのデータベース・インスタンスはデータベース・サーバの設定から照合順序 を継承します。データベース・サーバの照合順序が大文字と小文字を区別しない ように設定されている場合は,BPI のインストールが続行されます。データベー ス・サーバの照合順序が大文字と小文字を区別するように設定されている場合 は、BPI のインストールが失敗し、上記のエラーが報告されます。継承された照 合順序は,前述のように 照合順序パラメータを通じて表示されます。

#### <span id="page-35-0"></span>データベースでのアクセントの区別

アクセントを区別しないようにデータベースを設定している場合は,BPI のユー ザに対して,次の例のようにアクセントだけが異なる定義を作成しないように 助言する必要があります。

プロパティ:Propa

プロパティ:Prop&s-tm2;

この助言をせず,ユーザがアクセントだけが異なる 2 つのプロセスを作成した 場合は、データベースがその2つのデータ項目を一意と認識しないため、プロ セス定義のデプロイが失敗します。

#### <span id="page-35-1"></span>データベースの認証モード

Microsoft SQL Server を BPI とともに使用する場合は,SQL Server 内で使用する認証 モードの入力を求められたときに (SOL Server のインストール中に), [Windows 認証モード]ではなく [SQL Server 認証モード と Windows 認証モード]に対応 するオプションを選択する必要があります。これは、JDBC インタフェースのため に SQL Server 認証モードが有効になっている必要があるためです。

認証モードは,そのデータベースを使用するほかのアプリケーションに影響を 与えずに,「Windows 認証]から「SOL Server 認証と Windows 認証]に変更で きます。
インストールされている Microsoft SQL Server の認証モードは、次の手順で チェックします。

- 1. SQL Server Management Studio を起動し,自分の Windows アカウントの詳細 を使ってログオンします。使用する Windows アカウントは、SQL Server の管 理者権限を持っている必要があります。
- 2. 当該のサーバを選択し、[プロパティ]をクリックします (ナビゲーション 表示枠からデータベースではなくサーバを選択してください)。
- 3. [サーバのプロパティ]ダイアログから [セキュリティ]ページを選択しま す。このページに,どの認証モードが使用されているかをチェックできる 「サーバ認証]オプションがあります。
- 4. 「SOL Server 認証モードと Windows 認証モード]が設定されていない場合 は、このダイアログで選択を変更できます。変更したら, [OK] をクリック します。設定が正しい場合は,何も変更せずに Management Studio を終了し てもかまいません。
- 5. 設定を変更した場合は,SQL Server を再起動するように求められたときに [OK]をクリックします。

### <span id="page-36-0"></span>SQL Server データベースのユーザ・プロパティ

BPI のインストール手順では,すべて正しいプロパティを備えたデータベース・ ユーザが作成されます。ただし,BPI データベース用に既存のデータベース・ ユーザを使用したい場合は,そうすることができます。 BPI に固有のデータベー ス・ユーザの作成をインストール手順にまかせることを強くお勧めします。

インストール手順でデータベース・ユーザが作成されるようにすると、必要な 役割をすべて持ったデータベース・ユーザが作成されるので、ほかに何もする 必要はありません。インストール手順の実行中に定義済みのユーザを BPI 用に指 定する場合は,BPI のインストールを始める前に,以下の条件が満たされている ことを確認する必要があります。

- 既存のデータベース・ユーザが,BPI テーブルが作成される テーブルに対 するアクセス権を持っている。
- **BPI が使用するデータベースは、理想的にはコンピュータにとって標準の** データベースであることが望ましい。これは必須ではありませんが、推奨事 項です。
- BPI データベース・ユーザに対して次のデータベース役割が許可されている。
	- public
	- db\_ddladmin
	- db\_datareader
	- db\_datawriter
- BPI データベース・ユーザに対して次のデータベース役割が許可されていない。
	- db\_denydatareader
	- db\_denydatawriter

BPI インストール手順を実行し,データベース・ユーザを指定すると,そのユー ザが次のデータベース役割のメンバとして設定されます。

- public
- db\_ddladmin
- db\_datareader
- db\_datawriter

独自のデータベース・ユーザを作成する場合は,BPI のインストール完了後に次 のログ・ファイルがないかチェックして,SQL Server のデータベース・テーブ ルがすべて正しく作成されたことを確認してください。

*bpi-install-dir*¥HP\_Business\_Process\_Insight\_DbSetupLog.log

このファイルは、BPI がデータベースとの接続に成功した後で、報告するべきエ ラーがある場合に作成されます。ファイル内にエラーが報告されている場合は, それらを調査して必要な修正を行わなければなりません。その後,データベー ス・オプションを再設定するために,BPI をアンインストールして再インストー ルする必要があります。

このファイルが存在しない場合,エラーはありません。

## Oracle データベースの設定

以下の各項では,BPI のインストールを開始する前に知っておく必要がある, Oracle データベースに対する BPI の要件について説明します。 BPI データベース を使用する BPI コンポーネントをインストールする前に,これらの要件を理解 しておく必要があります。

- 41 ページ「HP-UX システム上での Oracle [データベース・サーバの設定](#page-38-0)」
- 42 ページ「Oracle [データベースの文字セット](#page-39-0)」
- 42 ページ「Oracle [サーバ・データベースのユーザの権限](#page-39-1)」

Microsoft SQL Server データベースを使用する場合は,35 ページ「[Microsoft SQL](#page-32-0)  Server [データベースの設定](#page-32-0)」の項を参照してください。

#### <span id="page-38-0"></span>HP-UX システム上での Oracle データベース・サーバの設定

HP-UX システムにインストールされている Oracle データベース・サーバを使用 する場合は,インストールを開始する前に BPI 用の Oracle ユーザを作成する必 要があります。作成しておかないと、BPI のインストールが失敗します。

作成する Oracle ユーザは、デフォルト・テーブルスペースと一時テーブルス ペースの両方を持つように設定しなければなりません。ほかのアプリケーション と共有ではなく BPI に固有のデフォルト・テーブルスペースを割り当てること を強くお勧めします。

また、BPI 用に作成した Oracle ユーザに INDX テーブルスペースが割り当てられ ていることを確認する必要があります。使用している Oracle のバージョンによっ ては,この INDX テーブルスペースを作成しなければならない場合があります。

さらに,作成する Oracle ユーザに関する権限要件もあります。それについては 42 ページ「Oracle [サーバ・データベースのユーザの権限](#page-39-1)」で説明しています。

#### <span id="page-39-0"></span>Oracle データベースの文字セット

BPI には,データベースの文字セットに関する特別な要件はありません。ただ し、同一データからの複数の言語を同時にサポートする場合は、Oracle データ ベース内でのエンコード形式に Unicode 標準を使用することをお勧めします。 BPI 用には UTF8 をお勧めします。

ほかのデータベース文字セットを使用すると,ユーザ入力とデータベースでの データの保存形式との間での変換中に文字が失われる可能性があります。たと えば、データベース·文字セットとして ISO Latin1 を使用している場合は、韓国 語の文字をデータベースに保存することはできません。 UTF8 のような文字セッ トを使用すれば,韓国語の文字をデータベースに保存できます。

さらに,以下の点にも留意してください。

- BPI データベース・クライアントは JDBC を使用します。したがって,デー タベース文字セットとして UTF8 を使用すると,文字セット間の変換の量が 減るので,パフォーマンス上の利点があります。
- Oracle データベース・ドライバは,常に UTF8 を使って文字セット間の変換 を行います。

データベースが現在 UTF8 以外のエンコードの形式を使用している場合は,エン コード方式の制限と,変換中に文字が失われる可能性について留意する必要が あります。

#### <span id="page-39-2"></span><span id="page-39-1"></span>Oracle サーバ・データベースのユーザの権限

BPI のインストール手順では、正しいプロファイルを持つデータベース・ユーザ が作成されます。ただし,BPI データベース用に既存のデータベース・ユーザを 使用する場合は,BPI のインストール時にそのユーザを指定できます。

可能であれば,独自に定義したデータベース・ユーザを使用するべき強力な理 由がないかぎり,インストール手順でデータベース・ユーザが作成されるよう にしてください。

インストール手順で Oracle ユーザが作成されるようにすると,必要な権限をす べて持ったデータベース・ユーザが作成されるので,ほかに何もする必要はあ りません。インストール手順の実行中に定義済みのユーザを BPI 用に指定する場 合は,BPI のインストールを始める前に,以下の条件が満たされていることを確 認する必要があります。

- ユーザがそのデフォルト・テーブルスペース(BPI データがそこに作成され るテーブルスペース)に対して QUOTA UNLIMITED を定義されている。
- ユーザが CREATE SESSION 権限を付与されている。

BPI のインストールを実行すると,指定したユーザについて以下の操作が実行さ れます。

- INDX テーブルスペースについて QUOTA UNLIMITED が定義されます。BPI は,BPI ユーザのデフォルト・テーブルスペース内にあるテーブルの一部に ついてインデックスを保持するために,INDX テーブルスペースを使用しま す。これはパフォーマンス上の理由により行われます。
- ユーザに以下の権限が付与されます。
	- CREATE SESSION
	- CREATE SEQUENCE
	- CREATE TABLE
	- CREATE VIEW
	- CREATE PROCEDURE
	- CREATE TRIGGER
	- CREATE ANY INDEX
- OA HOSPITAL ACCESS ROLEという役割が作成され, インストール手順に 割り当てられます。

独自のデータベース・ユーザを作成する場合は、BPI のインストール完了後に次 のログ・ファイルがないかチェックして,Oracle のデータベース・テーブルがす べて正しく作成されたことを確認してください。

*bpi-install-dir*¥HP\_Business\_Process\_Insight\_DbSetupLog.log このファイルは,BPI がデータベースとの接続に成功した後で,報告するべきエ ラーがある場合に作成されます。ファイル内にエラーが報告されている場合は, それらを調査して必要な修正を行わなければなりません。その後,データベー ス・オプションを再設定するために,BPI をアンインストールして再インストー ルする必要があります。

このファイルが存在しない場合,接続にエラーはありません。

## 次にするべきこと

本章で説明したチェックと作業をすべて完了したら、第4章「BPI [サーバのイ](#page-42-0) [ンストール」](#page-42-0)に進んで BPI コンポーネントをインストールしてください。

# <span id="page-42-0"></span>第 4 章 BPI サーバのインストール

本章では、BPI サーバをインストールする方法について説明します。 本章では次の項目について説明します。

- インストールを開始する前に完了するべき作業。46 ページ「[インストーラ](#page-43-0) [に必要な情報の収集](#page-43-0)」の項を参照してください。
- BPI インストール・ログ・ファイルの場所。56 ページ「[インストール・ロ](#page-53-0) [グ・ファイル](#page-53-0)」の項を参照してください。
- 57 ページ「BPI [サーバのインストール](#page-54-0)」
- 71ページ「Integrity Checker [を使ったインストールの検証](#page-68-0)」
- 75 ページ「[ライセンス・キー・パスワードの取得](#page-72-0)」

## <span id="page-43-0"></span>インストーラに必要な情報の収集

インストールを始める前に,以下の手順を完了してください。

- 『**Business Process Insight Release Notes**』(英語版)をチェックして,インス トールの前後に実行する必要がある作業が追加されていないかどうか確認し ます。このリリース・ノートは配布メディアに含まれています。
- 第3[章「インストールを始める前に」](#page-24-0)に記載されているインストール前の必 要なチェックをすべて完了します。
- BPI 用に使用するデータベース・サーバ (Microsoft SOL Server または Oracle エンタープライズ・サーバ)が設定されて稼動していることを確認します。 データベースは,BPI サーバと同じコンピュータにあっても別のコンピュー タにあってもかまいません。
- 後述のインストール実行時に指定する必要がある情報をメモします。 47 [ペー](#page-44-0) ジ「BPI [サーバのインストールに必要な情報](#page-44-0)」の項に記載されている表に, 適切な情報を書き留めるための列が用意されています。

## <span id="page-44-0"></span>BPI サーバのインストールに必要な情報

本項では,BPI サーバをインストールするときにどのような情報を入力する必要 があるかを説明します。

#### 一般情報

[表](#page-44-1) 4 は, BPI サーバのインストールに必要な一般情報を示しています。

<span id="page-44-1"></span>表 **4** サーバのインストールに必要な一般情報

| 情報                       | 注意事項                                                                                                    | 値 |
|--------------------------|----------------------------------------------------------------------------------------------------|---|
| BPI インストール・ディレク<br>トリの名前 | インストーラが提供する標準設定は,オー<br>バーライドできます。<br>BPI インストール・ディレクトリに ASCII 以<br>外のディレクトリ名を使用してはなりません。<br>BPIのホーム・ディレクトリの名前は、ASCII<br>文字だけで構成しなければなりません。<br>BPI を ASCII 以外のディレクトリにインス |   |
|                          | トールすると、BPI インストール手順は成功<br>しますが、BPI コンポーネントの起動が失敗<br>します。                                                                                                    |   |

## BPI インスタンス・データベースの情報

[表](#page-45-0) 5 は、Microsoft SQL Server データベース・サーバに関連した情報を示してい ます。

BPI で Oracle サーバを使用する場合は,この表をとばして 50 [ページの](#page-47-0)表 6 に進 んでください。

<span id="page-45-0"></span>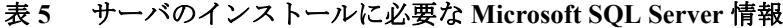

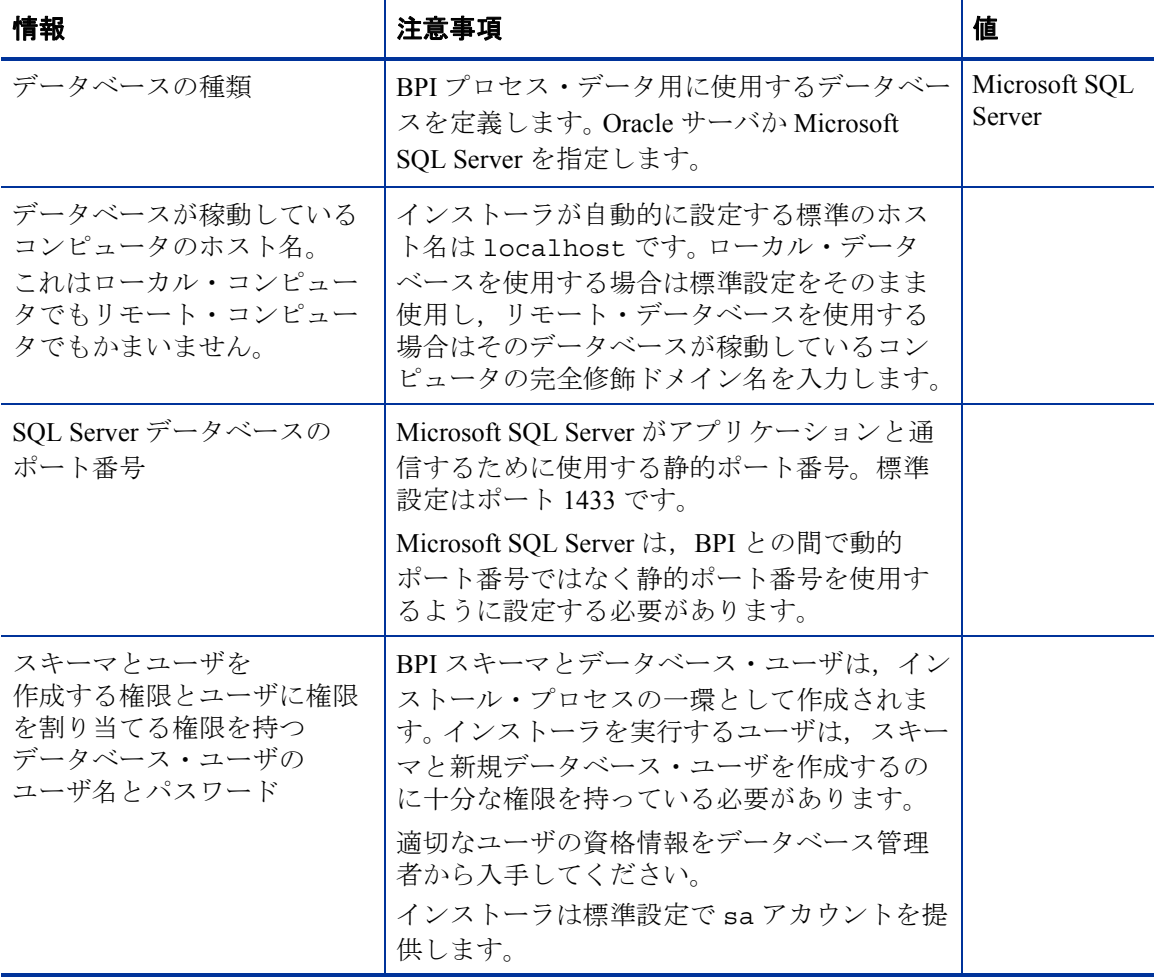

表 **5** サーバのインストールに必要な **Microsoft SQL Server** 情報

| 情報                                  | 注意事項                                                                                                    | 値 |
|-------------------------------------|----------------------------------------------------------------------------------------------------|---|
| SQL Server データベースの<br>名前            | BPI 用に作成される SQL Server データベース<br>の名前。標準設定の名前は hpbpischema で<br>す。別の名前を付けるには、インストール時に<br>提示される標準設定の名前と置き換えます。<br>BPI に固有のデータベース名を付けることを強<br>くお勧めします。                                                                                                    |   |
| BPIデータベース・ユーザの<br>ユーザ名とパスワードの詳細     | BPI コンピュータは、BPI データベース・テー<br>ブルの作成と変更に使用できるデータベース·<br>アカウントを必要とします。これが、すでに<br>SQL Server を通じて作成済みのユーザの場合<br>は、正しい資格情報を入力する必要がありま<br>す。その代わりに、新規のユーザ名を入力する<br>と、そのユーザが作成されます。<br>ユーザを作成した場合は、そのユーザが正しい<br>権限を持っていることを確認する必要がありま<br>す。39 ページ「SQL Server データベースの<br>ユーザ・プロパティ」を参照してください。<br>データベースのユーザ名は、長さが1~128<br>文字で、英字、数字、およびアンダースコア<br>文字()で構成され、英字かアンダースコア<br>文字で始まらなければなりません。<br>パスワードがデータベースのパスワード・ポ<br>リシーに従っていることを確認してください。<br>たとえば, Microsoft SQL Server 2005 では、パ<br>スワードに数字が含まれていなければなりま<br>せん。パスワード・ポリシーが守られていない<br>と、インストールが失敗します。 |   |
| データベース・データ・<br>ファイルが保存される<br>ディレクトリ | インストール・プログラムは、データベース·<br>ファイルをどこに作成するかを知る必要があ<br>ります。BPIのインストールでは標準設定が提<br>供されます。SQL Server 内でデータベース·<br>ファイルが変更されていない場合は、標準設<br>定をそのまま受け入れてください。                                                                                                    |   |

[表](#page-47-0) 6 は、Oracle データベース・サーバに関連した情報を示しています。Microsoft SQL Server を使用するように BPI を設定する場合は,48 [ページの](#page-45-0)表 5 に記載さ れている質問を参照してください。

<span id="page-47-0"></span>表 **6** サーバのインストールに必要な **Oracle** サーバ情報

| 情報                                                                            | 注意事項                                                                                                    | 値      |
|-------------------------------------------------------------------------------|----------------------------------------------------------------------------------------------------|--------|
| データベースの種類                                                                     | BPI プロセス・データ用に使用するデータベー<br>スを定義します。Oracle サーバか Microsoft<br>SQL Server を指定します。                                                                                        | Oracle |
| データベースが稼動している<br>コンピュータのホスト名。<br>これはローカル・コンピュー<br>タでもリモート・コンピュー<br>タでもかまいません。 | インストーラが自動的に設定する標準のホス<br>ト名は localhost です。ローカル・データ<br>ベースを使用する場合は標準設定をそのまま<br>使用し、リモート・データベースを使用する<br>場合はそのデータベースが稼動しているコン<br>ピュータの完全修飾ドメイン名を入力します。                    |        |
| Oracle サーバ・データベース<br>のポート番号                                                   | Oracle サーバがアプリケーションと通信する<br>ために使用するポート番号。標準設定のポート<br>は1521です。                                                                                                    |        |
| Oracle データベース・<br>インスタンス識別子                                                   | インストールでは、Oracleデータベース・イ<br>ンスタンス識別子 (SID) の値を指定する必要<br>があります。SID は BPI テーブルが作成され<br>る場所を示します。BPI 用の SID の正しい値を<br>データベース管理者に問い合わせてください。<br>BPI 専用の SID が存在する可能性があります。 |        |

#### 表 **6** サーバのインストールに必要な **Oracle** サーバ情報

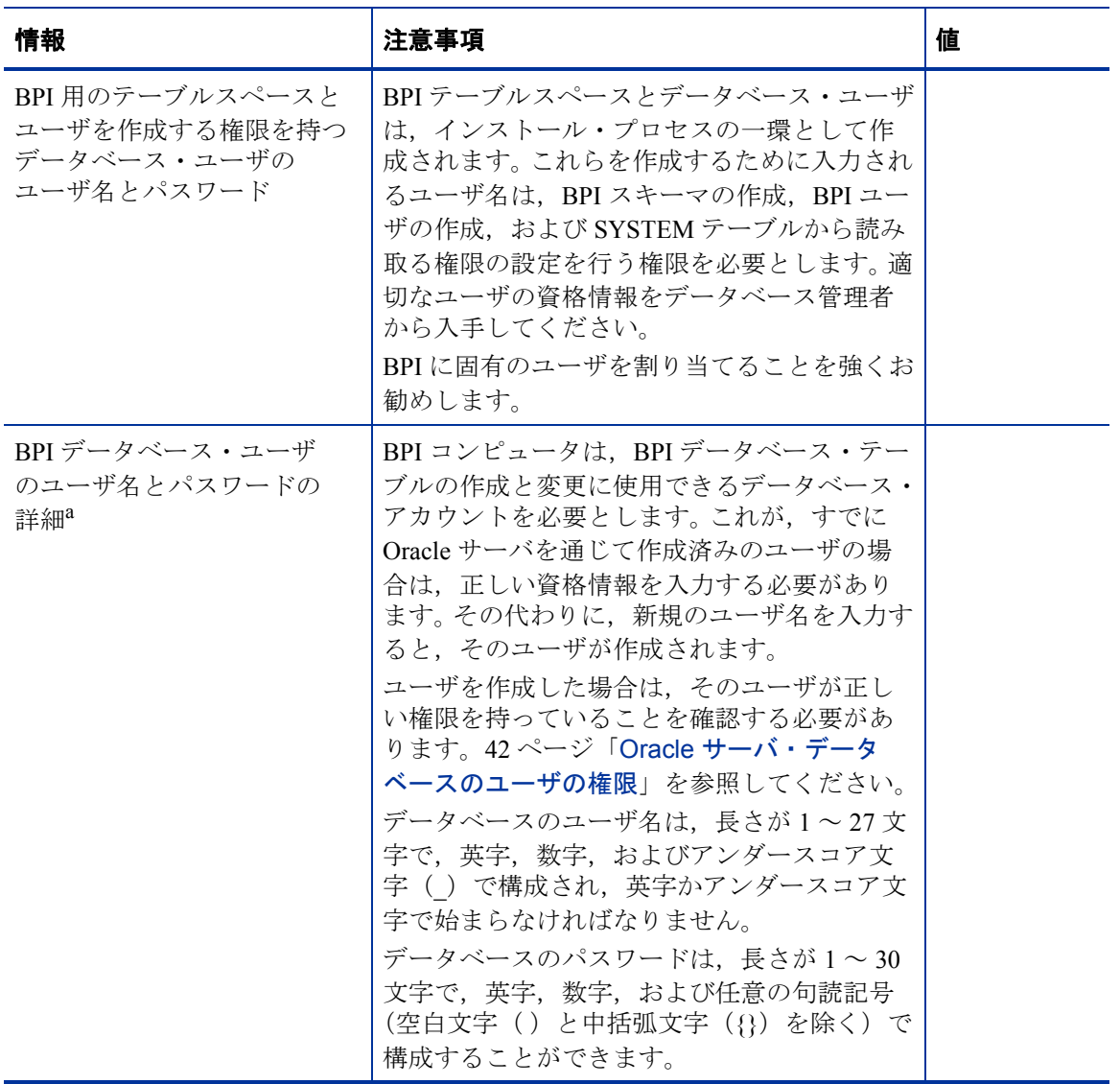

表 **6** サーバのインストールに必要な **Oracle** サーバ情報

| 情報                                  | 注意事項                                                                                                    | 値 |
|-------------------------------------|----------------------------------------------------------------------------------------------------|---|
| データベース・データ・<br>ファイルが保存される<br>ディレクトリ | インストール・プログラムは、データベース・<br>ファイルをどこに作成するかを知る必要があ<br>ります。BPIのインストール時に標準設定が提<br>供されますが、データベース・ファイルをど<br>こに作成するべきかについてデータベース管<br>理者に確認を求める必要があります。 |   |

a. HP-UX コンピュータにインストールされている Oracle データベース・サーバを使用する場合は, インストールを開始する前に BPI 用のデータベース・ユーザを作成する必要があります。これを作 成しておかないと,インストールが先に進めません。詳細については, 34 ページ「BPI [インスタン](#page-31-0) [ス・データベースの要件](#page-31-0)」の項を参照してください。

> データベースの詳細は BPI をインストールするときに入力しますが, それらの 詳細を使っていったん BPI をインストールして設定してしまうと,BPI データ ベースまたはユーザのパスワード以外,データベースの詳細をいっさい変更で きなくなります。データベース設定の詳細は,BPI 管理コンソールを通じて表示 できますが,それらを変更することはできません。

#### Business Availability Center の詳細

[表](#page-50-0) 7 は, BPI サーバのインストールに必要な, Business Availability Center の場所 に関連したインストール情報を示しています。インストールの完了後に,BPI 管 理コンソールを使ってこれらの詳細を入力および変更することもできます。

| 情報                                     | 注意事項                                                                                                    | 値 |
|----------------------------------------|----------------------------------------------------------------------------------------------------|---|
| BAC ゲートウェイ・サーバ<br>またはロード・バランサの<br>ホスト名 | Business Availability Center ゲートウェイ・サー<br>バがインストールされているコンピュータの<br>完全修飾 DNS 名。これは,サービス・ステー<br>タス情報のソースとして、データ・サンプル<br>の送信先として、そして UCMDB の同期のた<br>めに、BPIが使用することになるサーバです。<br>ロード・バランサを設定している場合は,<br>ゲートウェイ・サーバの代わりにロード・バ<br>ランサの名前を指定することができます。<br>ゲートウェイ・サーバがインストールされて<br>いるドメインとは別のドメインに BPI サーバ<br>をインストールする場合は、次の方法で、そ<br>の BPI ドメインを保護されたドメインのリス<br>トに追加してください。<br>[管理] > [プラットフォーム] > [ユーザお<br>よび権限]>[認証] |   |
| ゲートウェイ・サーバが<br>稼動しているコンピュータの<br>ポート番号  | Business Availability Center ゲートウェイ・サー<br>バ上の Web サーバが使用するポート番号。通<br>常,このポートは80か443 (SSLを設定して<br>いる場合)です。                                                                                                    |   |
| SSL の使用                                | ゲートウェイ・サーバに接続するときに SSL<br>を使用するかどうかを指定します。                                                                                                    |   |
| BPI サーバの BAC ユーザ名<br>およびパスワード          | BPI サーバ・コンポーネントが Business<br>Availability Center に接続するときに使用する<br>ように定義されたユーザ名。これは, BPI が<br>Business Availability Center からサービス・ス<br>テータス情報を取得したり同期をとるために<br>使用するアカウントです。                                                                                                    |   |

<span id="page-50-0"></span>表 **7 Business Availability Center** の詳細

### プロセス・リポジトリ・データベースの情報

BPI サーバは,プロセス・リポジトリ・データベースがインストールされている システムの場所とログインの詳細を必要とします。 BAC ゲートウェイ・サーバ について正しい詳細を入力すると,これらの詳細は自動的に決定されます。何か の理由で BPI サーバが BAC ゲートウェイ・サーバへの接続に失敗すると,これ らの詳細が決定されないため,インストールの一環として詳細を入力する必要 があります。

[表](#page-51-0) 8 は,プロセス・リポジトリ・スキーマが Microsoft SQL Server データベース にインストールされている場合に必要な情報を示しています。

<span id="page-51-0"></span>表 **8** プロセス・リポジトリ・データベースに必要な **Microsoft SQL Server** 情報

| 情報                                          | 注意事項                                                                                                    | 値                       |
|---------------------------------------------|----------------------------------------------------------------------------------------------------|-------------------------|
| データベースの種類                                   | BPI プロセス・データ用に使用するデータベー<br>スを定義します。Oracle サーバか Microsoft<br>SQL Server を指定します。                                  | Microsoft SQL<br>Server |
| プロセス・リポジトリ・<br>データベースが稼動している<br>コンピュータのホスト名 | プロセス・リポジトリ・データベースがイン<br>ストールされているコンピュータの完全修飾<br>ドメイン名。プロセス・リポジトリ・データ<br>ベースは、BACのインストールおよび設定の<br>一環として設定されています。 |                         |
| データベース・ポート番号                                | プロセス・リポジトリ・データベースがイン<br>ストールされているデータベースのポート<br>番号。                                                              |                         |
| プロセス・リポジトリ・<br>データベース名                      | BAC をインストールして設定したときにプロ<br>セス・リポジトリ・データベースに付けられ<br>た名前。                                                          |                         |
| 認証の種類                                       | プロセス・リポジトリ・データベースに提供<br>される認証の種類。SQL Server 認証か Windows<br>認証を指定できます。                                           |                         |
| プロセス・リポジトリ・<br>データベースに割り当てられ<br>たユーザ名とパスワード | BAC 用のプロセス・リポジトリ・データベー<br>スについて設定されたユーザ名とパスワード<br>の詳細。                                                          |                         |

[表](#page-52-0) 9 は、プロセス・リポジトリ・スキーマが Oracle サーバ・データベースにイ ンストールされている場合に必要な情報を示しています。

<span id="page-52-0"></span>表 **9** プロセス・リポジトリ・データベースに必要な **Oracle** サーバ情報

| 情報                                          | 注意事項                                                                                                    | 値      |
|---------------------------------------------|----------------------------------------------------------------------------------------------------|--------|
| データベースの種類                                   | BPI プロセス・データ用に使用するデータベー<br>スを定義します。 Oracle サーバか Microsoft<br>SQL Server を指定します。                                 | Oracle |
| プロセス・リポジトリ・<br>データベースが稼動している<br>コンピュータのホスト名 | プロセス・リポジトリ・データベースがイン<br>ストールされているコンピュータの完全修飾<br>ドメイン名。プロセス・リポジトリ・データ<br>ベースは、BACのインストールおよび設定の<br>一環として設定されています。 |        |
| データベース・ポート番号                                | プロセス・リポジトリ・データベースがイン<br>ストールされているデータベースのポート<br>番号。                                                              |        |
| プロセス・リポジトリ SID                              | BAC をインストールして設定したときにプロ<br>セス・リポジトリ・データベースに付けられ<br>た Oracle SID。                                                 |        |
| プロセス・リポジトリ・<br>データベースに割り当てられ<br>たユーザ名とパスワード | BAC 用のプロセス・リポジトリ・データベー<br>スについて設定されたユーザ名とパスワード<br>の詳細。                                                          |        |

## <span id="page-53-0"></span>インストール・ログ・ファイル

以下の各項では,BPI コンポーネントがインストールされるときに作成されるイ ンストール・ログ・ファイルについて説明します。

## BPI サーバのインストール・ログ・ファイル

BPI サーバのインストールのログ・ファイルは、次に示す BPI のルート・インス トール・ディレクトリにあります。

*bpi-install-dir*¥HP\_Business\_Process\_Insight\_InstallLog.log

## データベース・ログ・ファイル

インストール時には,BPI インストーラがデータベース,データベース・ユー ザ,またはデータベース・テーブルを作成しているときに遭遇した問題を記録 するためのログ・ファイルも作成されます。このファイルの名前は次のとおり です。

*bpi-install-dir*¥HP\_Business\_Process\_Insight\_DBSetupLog.log

このファイルは、BPI がデータベースとの接続に成功した後で、報告するべきエ ラーがある場合に作成されます。このファイルには,データベース接続エラーで はなく,BPI インストーラが実行した SQL スクリプトに関連したエラーが記録 されます。

インストール時に問題がまったく発生しなかった場合,このファイルは作成さ れません。

## <span id="page-54-0"></span>BPI サーバのインストール

本項では,すべての BPI コンポーネントを Windows コンピュータにインストー ルする手順を説明します。インストールを始める前に,以下のことを行ってくだ さい。

- BPI のインストール先となるコンピュータで HP ライセンス・マネージャ (Autopass)を使用しているアプリケーションをすべて終了します。これを行 わないと,BPI のインストール後にそれらのアプリケーションまたは BPI を 使用できなくなる場合があります。
- 47ページ「BPI [サーバのインストールに必要な情報](#page-44-0)」の項を読みます。
- JAVA\_HOME のシステム環境変数が設定されていることを確認します。

HP-UX コンピュータにインストールされている Oracle データベース・サーバを 使用する場合は,インストールを開始する前に BPI 用のデータベース・ユーザ を作成する必要があります。これを作成しておかないと,インストールが失敗 します。詳細については,34 ページ「BPI [インスタンス・データベースの要件](#page-31-0)」 の項を参照してください。

BPI サーバ・コンポーネントを初めてインストールするには,以下の各項で説明 されている手順を実行します。この手順は論理的に分割されているので,簡単に 従うことができます。インストール時に行った選択に関連した手順を実行する必 要があります。

### Introduction (はじめに)

インストールの開始

- 1. 管理者権限を持つアカウントから、「管理]>「プラットフォーム]> 「セットアップと保守]>「ダウンロード]ページの順に選択し, Business Process Insight のインストール・プログラムをダウンロードします。[カテゴ リ]で, Windows システム上の Business Process Insight を選択します。
- 2. 選択した場所にソフトウェアをダウンロードし,インストールのためにセッ トアップ・ファイルを実行します。

インストールを開始するための[Introduction]ページが表示されます。 [Next]をクリックしてインストールを開始します。

### General BPI Settings (BPI の一般設定)

インストール・ディレクトリとインストールの種類に関連した以下の質問に対 して情報を入力してください。

- 1. 「Choose Install Folder]ダイアログから, [Next] をクリックして標 準設定のインストール・ディレクトリを受け入れるか,[Choose]ボタンを 選択して任意のディレクトリまでナビゲートして選択します。ナビゲーショ ン・ウィンドウが表示されるまで短い遅延が生じる場合があります。 [Next]をクリックして次に進みます。
	- 1 台のコンピュータにインストールできる BPI サーバは1つだけで す。複数の BPI サーバを単一のコンピュータにインストールして設定 してはなりません。

58 ページ「[BPI Instance Database Settings](#page-55-0) (BPI インスタンス・データベース [の設定\)](#page-55-0)」の項では,BPI プロセス・インスタンス・データを保存するために使 用するデータベースに関連した質問について説明します。

## <span id="page-55-0"></span>BPI Instance Database Settings (BPI インスタンス・データベースの設定)

BPI サーバは,プロセス・インスタンスと違反の情報を保存するためにデータ ベースを使用します。これは,プロセス定義とそのデータに関連するデータが保 存されるプロセス・リポジトリ・データベース(後ほど設定します)とは別の データベースです。 BPI インスタンス・データベースは,BPI サーバのインス トールの一環として特に BPI サーバのために作成されて設定されるものであり, あらかじめ BAC の一部としてインストールされてはいません。

インストールの一環として,BPI サーバ・インスタンス・データベースの設定に 関連する質問に対して情報を入力する必要があります。

1. [BPI Database Type] ダイアログで, BPI 用に設定するデータベースの 種類を選択します。[Microsoft SQL Server]と[Oracle]のどちら かを選択できます。

Microsoft SOL Server の場合は, [Microsoft SOL Server] を選択して [Next]をクリックし,59 ページ「[Microsoft SQL Server](#page-56-0) データベース」の 項に進みます。

Oracle サーバの場合は, [Oracle] を選択して「Next] をクリックし, 61 ページ「Oracle [サーバ・データベース](#page-58-0)」の項に進みます。

#### <span id="page-56-0"></span>Microsoft SQL Server データベース

以下の質問は,BPI サーバ用の Microsoft SQL Server データベースに関連してい ます。

これらの質問は、Microsoft SOL Server のインストール時に入力された値に関連 しています。これらの質問に対する答がわからない場合は、Microsoft SOL Server をインストールした人に問い合わせて必用な情報を得てください。

- 1. [Microsoft SQL Server connection details for BPI Instance database] ダイアログで, Microsoft SQL Server データベースに関する詳細 を次のように入力します。
	- MS SQL Server hostname

Microsoft SQL Server データベースがインストールされているコンピュー タの完全修飾ドメイン名を入力します。それが該当する場合は, localhost を使ってコンピュータ名を指定することができます。

— MS SQL Server port number

提供された標準設定の値が正しくない場合は,データベースのポート番 号を入力します。

— MS SQL Server admin username

BPI インスタンス・データベースを作成する権限を持つデータベース・ ユーザのログイン・ユーザ名を入力します。さらに,それが適切な場合 は、BPI サーバ・ユーザ、たとえばシステム管理者ユーザ (sa) のログ イン・ユーザ名を入力します。

— MS SQL Server admin password

前のステップで指定したデータベース・ユーザのパスワードを入力し ます。

必要な情報をすべて入力したら、[Next]をクリックします。

- 2. [Microsoft SQL User details for BPI Instance Database]ダ イアログで,BPI インスタンス・データベース・テーブルを作成するための 詳細を次のように入力します。
	- MS SQL Server Instance Db name

BPI インスタンス・データベースに付ける名前を入力するか,提供され た標準設定の名前をそのまま受け入れます。

— MS SQL Server username

BPI サーバが自身のテーブルにアクセスするためにデータベースにログ インするのに使用できるユーザ名を入力します。標準設定のユーザ名が 提供されるので,それをそのまま受け入れることもできます。

— MS SQL Server password

前のステップで指定したユーザのパスワードを入力します。

— Confirm password

確認のためにユーザのパスワードを再び入力します。

ここで入力したユーザ名とパスワードの詳細は将来必要になるので、覚 えておいてください。

— Database file directory

データベース・ディレクトリ・ファイルの場所を入力します。インス トーラは、標準の Microsoft SQL Server インストールに従った場所に基 づいてディレクトリ名を提供します。ディレクトリの詳細が正しいこと (そのディレクトリが存在し,正しい権限のセットを割り当てられてい ること)を確認し,提供されたディレクトリをそのまま受け入れるか, 新しいディレクトリ詳細を入力します。新しいディレクトリ詳細を入力 した場合,その情報が誤っていると,インストールがその後の段階で失 敗します。

必要な情報をすべて入力したら,[Next]をクリックします。インストール 前の要約が表示されます。

「Database Tables Exist」というラベルが付いた警告ダイアログが表示 された場合は,BPI 用に作成する必要があるテーブルと同じ名前を持つデー タベース・テーブルがすでにデータベース内に定義されていることをインス トーラが検出したことを意味します。このメッセージは,ほかのデータベー ス機能(ビュー,ストアド・プロシージャ,トリガなど)についても表示さ れます。

BPI をアンインストールして BPI データを消去しなかった場合には,これら のデータベース機能が前のインストールからそのまま残されている可能性が あります。それらはたとえば,標準の BPI テーブルと同じ名前を持つ別のア プリケーションからのテーブルであったり,ユーザ定義のテーブルであった りします。

[Delete]をクリックすると,インストーラはインストールを続行し,BPI が必要とするデータベース機能をすべて削除して作成し直します。あるい は, [Back] をクリックし, 次の操作を行うこともできます。

— 代わりのデータベース名を入力します。

[New Database User]をクリックしてエラー・ダイアログを閉じる と,[Microsoft SQL Server user details]ダイアログに戻るの で,そこで別のデータベース名を入力します。

— インストールをキャンセルし,すでに存在する BPI テーブルを削除する か名前変更してから,インストールを再び開始します。

[Delete] か [Back] を選択し、選んだ対処法に応じてインストールを再 び開始するか,67 ページ「[Pre-Installation Summary](#page-64-0)(インストール前の要 [約\)](#page-64-0)」の項に進みます。

データベースの照合順序設定が正しくないことを知らせるエラー・メッセー ジが表示された場合は,インストールを中止して 37 ページ「[データベース](#page-34-0) [での大文字小文字の区別](#page-34-0)」の項を読む必要があります。問題を解決したら, インストールを再び開始できます。

#### <span id="page-58-0"></span>Oracle サーバ・データベース

以下の質問は,BPI サーバ用に設定した Oracle サーバ・データベースに関連して います。これらの質問は,Oracle サーバのインストール時に入力された値に関連 しています。これらの質問に対する答がわからない場合は,Oracle サーバをイン ストールした人に問い合わせて必用な情報を得てください。

- 1. [Oracle connection details for the BPI Instance database] ダイアログで,以下のデータベース詳細を入力します。
	- Oracle Server host

Oracle サーバ・データベースがインストールされているコンピュータの 完全修飾ドメイン名を入力します。それが該当する場合は、localhost を使ってコンピュータ名を指定することができます。

— Oracle Server port

提供された標準設定の値が正しくない場合は,データベースのポート番 号を入力します。提供される標準設定値は,Oracle が使用する標準の ポート番号です。Oracle が別のポート番号を使用するように設定されて いないかぎり,この番号を変更する必要はありません。

— Oracle Server SID

BPI インスタンス・データベース・テーブルに対して使用する SID を入 力します。

— Oracle Server admin username

BPI データベースを作成する権限を持つデータベース・ユーザのログイ ン・ユーザ名を入力します。さらに,それが適切な場合は,BPI サー バ・ユーザ,たとえばシステム・ユーザ(system)のログイン・ユー ザ名を入力します。

— Oracle Server admin password

前のステップで指定したデータベース・ユーザのパスワードを入力し ます。

必要な情報をすべて入力したら、[Next]をクリックします。

- 2. [Oracle User details for BPI Instance database]ダイアログ で,BPI データベース・テーブルを作成するための詳細を次のように入力し ます。
	- Oracle Server username

BPI サーバが自身のテーブルにアクセスするためにデータベースにログ インするのに使用できるユーザ名を入力します。標準設定のユーザ名が 提供されるので,それをそのまま受け入れることもできます。このユー ザ名は後ほど必要になるので,メモしておいてください。

— Oracle Server password

前のステップで指定したユーザのパスワードを入力します。

— Confirm password

確認のためにユーザのパスワードを再び入力します。

ここで入力したユーザ名とパスワードの詳細は将来必要になるので、覚 えておいてください。

— Database file directory

データベース・ディレクトリ・ファイルの場所を入力します。インス トーラは,標準の Oracle サーバ・インストールに従った場所に基づいて ディレクトリ名を提供します。ディレクトリの詳細が正しいことを確認 し,標準設定のディレクトリをそのまま受け入れるか, 新しいディレク トリ詳細を入力します。新しいディレクトリ詳細を入力した場合,その 情報が誤っていると,インストールがその後の段階で失敗します。

必要な情報をすべて入力したら、「Next]をクリックします。

[Database Tables Exist]というラベルが付いたエラー・ダイアログが 表示された場合は,BPI 用に作成する必要があるテーブルと同じ名前を持つ データベース・テーブルがすでにデータベース内に定義されていることをイ ンストーラが検出したことを意味します。このメッセージは,ほかのデータ ベース機能(ビュー,ストアド・プロシージャ,トリガなど)についても表 示されます。

BPI をアンインストールして BPI データを消去しなかった場合には,これら のデータベース機能が前のインストールからそのまま残されている可能性が あります。それらはたとえば,標準の BPI テーブルと同じ名前を持つ別のア プリケーションからのテーブルであったり,ユーザ定義のテーブルであった りします。

[Delete]をクリックすると,インストーラはインストールを続行し,BPI が必要とするテーブルを削除して作成し直します。あるいは、「Back]をク リックし,次の操作を行うこともできます。

— 代わりのデータベース名を入力します。

[New Database User] をクリックしてエラー・ダイアログを閉じま す。すると [Oracle user details] ダイアログに戻るので、そこで 別のデータベース名を入力します。

— インストールをキャンセルし,すでに存在する BPI テーブルを削除する か名前変更してから,インストールを再び開始します。

[Delete] か [Back] を選択し、選んだ対処法に応じてインストールを再 び開始するか,64 ページ「[Process Repository Database Settings](#page-61-0) (プロセ [ス・リポジトリ・データベースの設定\)](#page-61-0)」の項に進みます。

## <span id="page-61-1"></span>Business Availability Center Details (Business Availability Center の詳細)

BPI サーバは、データ・サンプルを BAC に送信するために, BAC ゲートウェ イ・サーバ(またはロード・バランサ)がどこにあるかを知る必要があります。 したがって、BAC ゲートウェイ・サーバについて以下の詳細を入力する必要が あります。

- ゲートウェイ・サーバ (またはロード・バランサ)のホスト名
- SSL を使用するかどうか
- ゲートウェイ・サーバの HTTP(S) ポート
- ユーザ名
- パスワード

BPI サーバが UCMDB への接続に失敗したことを知らせる警告メッセージが表示さ れた場合は、「Modify Settings]ボタンを選択して「Business Availability Center Details]ダイアログに戻って設定を変更することも, そのままインストールを続行することもできます。そのまま続行した場合は,イン ストールが完了してから BPI 管理コンソールで BAC 接続の設定を変更できます。

「Deletel か「Back」を選択し、選んだ対処法に応じてインストールを再び開 始するか,67 ページ「Pre-Installation Summary[\(インストール前の要約\)](#page-64-0)」の 項に進みます。

## <span id="page-61-0"></span>Process Repository Database Settings (プロセス・リポジトリ・データベースの設定)

プロセス・リポジトリ・データベースは,BAC のインストールの一環としてイ ンストールされ設定されています。 BPI サーバは,プロセス・リポジトリ・デー タベースの場所を知る必要があります。したがって,BAC システム上に設定さ れたプロセス・リポジトリの詳細を入力する必要があります。既存のビジネス・ プロセス定義は,この変更の影響を受けず,それまでどおりに機能し続けます。

前のステップで BPI サーバが BAC ゲートウェイ・サーバへの接続に成功した場 合には,これらの詳細はインストーラによって BAC システムから取得されます。

[BPI Process Repository Database Type]ダイアログで,プロセス・リ ポジトリ用に設定されたデータベースの種類を選択します。[Microsoft SQL Server]と「Oracle」のどちらかを選択します。

Microsoft SQL Server の場合は, [Microsoft SQL Server] を選択して [Next]をクリックし,65 ページ「[Microsoft SQL Server](#page-62-0) データベース」の項に 進みます。

Oracle サーバの場合は, [Oracle] を選択して「Next] をクリックし, 66 ページ 「Oracle [サーバ・データベース](#page-63-0)」の項に進みます。

#### <span id="page-62-0"></span>Microsoft SQL Server データベース

以下は「Microsoft SOL Server connection details」ダイアログに関連した質問であ り,プロセス・リポジトリが Microsoft SQL Server データベースにインストール されている場合に情報を入力する必要があります。

- MS SOL Server hostname
- MS SQL Server port
- MS SQL Server database name
- MS SQL authentication
- MS SQL Server username

SQL Server 認証を使用する場合にのみ必要です。

• MS SQL Server password

SQL Server 認証を使用する場合にのみ必要です。

BPI サーバがプロセス・リポジトリ・データベースに接続できないことを知らせ る警告メッセージが表示された場合は,[Retry]を選択すると,接続の詳細ダ イアログに戻って設定を変更できます。あるいは,警告を無視してインストール を続行することもできます。そのまま続行した場合は,インストールが完了して から BPI 管理コンソールでプロセス・リポジトリの設定を変更できます。

[Delete] か [Back] を選択し、選んだ対処法に応じてインストールを再び開 始するか, 64 ページ「[Business Availability Center Details](#page-61-1) (Business [Availability Center](#page-61-1) の詳細)」の項に進みます。

### <span id="page-63-0"></span>Oracle サーバ・データベース

以下は「Oracle Server connection details」ダイアログに関連した質問であり、プ ロセス・リポジトリが Oracle サーバ・データベースにインストールされている 場合に情報を入力する必要があります。

- Oracle Server host
- Oracle Server port
- Oracle Server SID
- Oracle Server schema name
- Oracle Server schema password

BPI サーバがプロセス・リポジトリ・データベースに接続できないことを知らせ る警告メッセージが表示された場合は,[Retry]を選択すると,接続の詳細ダ イアログに戻って設定を変更できます。あるいは,警告を無視してインストー ルを続行することもできます。そのまま続行した場合は,インストールが完了し てから BPI 管理コンソールでプロセス・リポジトリの設定を変更できます。

「Delete]か「Back]を選択し、選んだ対処法に応じてインストールを再び開 始するか, 64 ページ「[Business Availability Center Details](#page-61-1) (Business [Availability Center](#page-61-1) の詳細)」の項に進みます。

## Automatic Start of Business Process Insight (Business Process Insight の自動起動)

システムが再起動したときに BPI サーバの Windows サービスが自動的に起動さ れるようにするかどうかを決める必要があります。

BPI サーバ・コンポーネントの起動に時間がかかるコンピュータがある場合は, 自動起動がタイムアウトする可能性があるため、この質問に対して「No]オプ ションを選択することを考えてください。 BPI ソリューションを開発している最 中やパイロット・システムを実行している場合には,タイムアウトの可能性が 大きくなります。

[No]を選択した場合は,システムの再起動の後で手動で BPI サーバ・コンポー ネントを起動する必要があります。手動での起動には、BPI 管理コンソールを使 用します。

コンピュータが十分すばやく起動する場合は,[Yes]を選択してください。

### <span id="page-64-0"></span>Pre-Installation Summary (インストール前の要約)

[Pre-Installation Summary]ダイアログで,要約の内容をチェックしま す。内容が正しければ、[Install]をクリックします。正しくない場合は, [Previous]をクリックして修正します。

インストール手順が続行され,BPI サーバのディレクトリとファイルがインス トールされます。インストールが完了したら,[Done]をクリックしてインス トール・プログラムを終了します。

### BAC のインフラストラクチャ設定

Business Process Insight のインフラストラクチャ設定が BPI バージョン 8.00 のイ ンストールにとって正しいことを確認する必要があります。インストール・プロ グラムがインストールの一環としてゲートウェイ・サーバとの接続に成功する と,Business Process Insight の設定がインストールの一環として更新されます。イ ンストール・プログラムがゲートウェイ・サーバとの接続に失敗した場合は, 『**Using Business Process Insight**』(統合の要件を詳しく説明した章があります) の説明に従って,必要な Business Process Insight の設定を行う必要があります。

インフラストラクチャ設定には次の方法でアクセスできます。

 $[$ 管理] >  $[$ プラットフォーム] >  $[$ インフラストラクチャ設定] >  $[$ Business Process Insight]

## BPI サーバ・コンポーネントの起動

BPI サーバ・コンポーネントは、次の2つの方法で起動できます。

- BPI 管理コンソールを使用する場合
	- a. 次の順に選択して,BPI 管理コンソールで BPI コンポーネントを起動し ます。
	- $[X4-F] > [J477L] > [HP] > [Business Process Insight]$  $>$  [Administration]
	- b. [Start All]ボタンをクリックし,すべての BPI サーバ・コンポーネ ントを起動します。
- コントロール・パネルから「サービス]オプションを使用する場合
	- a. 次の順に選択します。

 $\lceil$ スタート ] >  $\lceil$ コント ロール パネル] >  $\lceil$ 管理ツール] >  $\lceil$ サービス] BPI サーバのコンポーネントは,以下の Windows サービスとして表示さ れます。

- OVBPIAdaptorFramework
- OVBPIAdminServer
- OVBPIBacDataSamplesProvider
- OVBPIEngine
- OVBPIEventHandler
- OVBPIJmsEventHandler
- OVBPIMetricEngine
- OVBPIModelRepository
- OVBPINotificationServer
- OVBPIServiceAdapters
- OVBPIServletEngine
- OVBPIWebServicesProvider

b. ほかの Microsoft Windows サービスと同様に,すべての BPI サービスを 起動します。

これらの BPI サービスについて,当該の実装に固有のより細かいプロパ ティ設定を行うこともできます。たとえば,障害発生後に Windows サー ビスが自動的に再起動されるように設定できます。インストールされた ままの状態では,これらのサービスは障害後に自動的に再起動されるこ とはありません。

Oracle サーバを使用している場合は、BPI コンポーネントが接続を確立するまで 1 分ほどかかることがあります(一部のシステムにおいて)。 BPI が起動するとき の Oracle サーバへの接続については再試行のメカニズムがありますが、その再 試行間隔が最終的にタイムアウトします。タイムアウトした場合は,データベー スを使用する一部の BPI コンポーネントの起動を再び試みる必要があります。

インストールを正常に完了して BPI コンポーネントを起動したら,75 [ページ](#page-72-0) 「[ライセンス・キー・パスワードの取得](#page-72-0)」の項で説明したように,ライセンスの ステータスをチェックして永続ライセンス・キー・パスワードを入力する必要 があります。

## Oracle データベース・テーブルおよびインデックスのパーティ ショニングの有効化

BPI のインストールが完了したら,BPI データベース・テーブルについて,デー タベース・テーブルとインデックスのパーティショニングを有効にすることが できます。

一部の BPI データベース・テーブルおよびインデックスは,Oracle のパーティ ショニング機能を活用できるように設計されています。ただし,それができる のは適切な Oracle ライセンスを購入している場合だけです。

Oracle データベースおよびインデックスのパーティショニングを使用できるライ センスを持っていて,BPI でパーティショニングを使用することでパフォーマン スが向上すると思われる場合は,この Oracle の機能を使用するように BPI を設 定することができます。

正しいライセンス条項を持っている場合は,BPI に対して Oracle データベース・ テーブルおよびインデックスのパーティショニングを有効にすることができます。

1. BPI 管理コンソールから, すべての BPI コンポーネントを停止します。

2. コマンド・プロンプト・ウィンドウを開きます。

- 3. 次のディレクトリに移動します。 bpi-install-dir¥bin
- 4. 次のスクリプトを実行します。

OraclePartitioningSwitcher *switch*

switchには、true または false を指定します。

true を指定すると一部の BPI データベース・テーブルおよびインデックス のパーティショニングが有効になり、false を指定すると BPI に関する パーティショニングが無効になります。

Oracle のパーティショニングを有効にすると,Oracle が必要な変更を行って いる間大きな遅延が生じることがあります。この遅延は、パーティショニン グされるデータベース・テーブルとインデックスのサイズによって決まり, 1 時間を超える場合もあります。

- 5. パーティショニングが完了したら,BPI 管理コンソールを使って BPI コン ポーネントを再起動します。
- Oracle データベース・テーブルおよびインデックスのパーティショニングを  $\blacksquare$ 有効にする場合は,適切なライセンスを持っていることを確認してください。

## インストール時の問題

## サービスがまだ実行中であることを示すエラーが発生してイン ストールが失敗する

管理コンソールを使って検出できないサービスが実行中であることを BPI イン ストーラが知らせた場合は、おそらく BPI 管理コンソールの「Status]ページ を使って HPBPI コンポーネントを個別に停止したことが原因です。この問題を 解決するには, [Status] ページの [Stop All] オプションを選択し, コン ポーネントが停止したら管理コンソールを閉じてください。

## <span id="page-68-0"></span>Integrity Checker を使ったインストールの検証

BPI サーバのコンポーネントはすべてログ・ファイルとトレース・ファイルを生 成するので,それらのファイルを使って BPI システム内の問題を見つけること ができます。ただし,これらのログ・ファイルとトレース・ファイルは,BPI の ファイルとディレクトリの特性やファイル権限に対して加えられた変更を検出 せず, 欠けているファイルについて知らせることもありません。 Integrity Checker ユーティリティは,ログおよびトレース・メカニズムでは検出できない問題を 見つけるように設計されており,インストール後にシステムを検証するのに役 立つツールです。

Integrity Checker は

• 将来の整合性チェックのためのベンチマークとして必要なファイルを生成し ます。

これらのファイルはインストール・プロセスの一環として作成され,それぞ れのインストールの種類に応じて調整されます。これらのファイルにより, すべてのインストール・ファイルが存在し,正しい場所にあり,正しいファ イル権限のセットを持ち、完全であることを検証するために Integrity Checker を使用することが可能になります。

- BPI 設定ファイルを使用して,要求されたときに BPI の現在の設定の詳細を 示します。たとえば、Integrity Checker は次のようなことができます。
	- 現在使用するように設定されているポート番号を確認する。
	- BPI が必要とするすべてのデータベース・オブジェクト(関数,イン デックス,テーブルなど)が正常に作成されたことを確認する。
- BPI サーバのすべてのコンポーネント JAR ファイルのバージョン番号を提供 します(ファイル内の実装バージョン・フィールドから)。これにはサード パーティの JAR ファイルは含まれません。
- BPI サーバが BPI インスタンス・データベースに接続できて,すべてのデー タベース・テーブルが存在することを確認します。
- BPI サーバが実行されているコンピュータにインストールされた J2SE(Java Virtual Machine)のバージョンを判別します。

#### Integrity Checker の実行

ログ・ファイルとトレース・ファイルが誤解を招く情報を提供しているように 思える場合や,ほかの理由で BPI システムのステータスをチェックしたい場合 は,以下の手順で Integrity Checker を実行して検証を行うことができます。

1. BPI サーバをインストールしたコンピュータで、次のディレクトリに移動し ます。

*bpi-install-dir*¥lbin¥bia

2. 次のファイルを実行します。

integritychecker.bat

3. Integrity Checker が生成したレポート・ファイルの内容を調べます。このファ イルは次の場所にあります。

*bpi-install-dir*/data/log

ファイル名は integrity\_report\_*systemtime* という形式で,ファイル拡 張子 .TXT が付いています。*systemtime* はシステム時刻で,これによって ファイル名が一意になります。

Integrity Checker の実行が失敗した場合に生成されるエラーは、stderr に書 き込まれます。

Integrity Checker が生成したログ・ファイルの中のエラーをチェックし、本章に記 載されている問題の記述を見つけて,その指示に従ってエラーから回復します。

#### 整合性レポート

Integrity Checker はログ・ファイルを作成しますが,このファイルは BPI システ ムとその設定のステータスに関する情報を報告します。 Integrity Checker は以下 のことを報告します。

• チェックサムが正しくないファイル

新規のインストールの完了後, Integrity Checker はインストールされたすべ てのファイルについてチェックサム値を計算します。 Integrity Checker を実行 すると,それらのチェックサムが再評価されて,チェックサムが以前と異 なっているファイルが報告されます。

たとえば、1つ以上のファイルに変更を加えたなど、正当な理由があって チェックサムが変わることもあります。その場合は,その問題を無視でき ます。

• Java 環境

Integrity Checker は,システムにインストールされている J2SE のバージョン 番号をチェックして,それが BPI の要件と互換であるかどうか確認します。

Integrity Checker が Java 環境のエラーを報告した場合は,BPI を使用する前 にそのエラーを修正する必要があります。

• マスタ設定プロパティ

BPI サーバの管理コンソールを通じて提供される設定オプションは, masterconfig.properties というファイルに保存されています。この ファイル内のプロパティ値は、現在 BPI サーバ・システムによって使用され ているプロパティです。 Integrity Checker は BPI が現在使用している値を報告 するので,値が予期したとおりであることを確認できます。

値が予期したとおりでなかった場合は,BPI 管理コンソールを使ってそれら を修正する必要があります。

masterconfig.properties が削除されている場合, Integrity Checker は コマンド・ラインにエラーを返します。

• インストールされた jar ファイル

BPI はいくつかの jar ファイルを含んでおり, Integrity Checker はそれらの ファイルの実装バージョンについて報告します。この実装バージョンは, BPI にパッチが適用されたかどうかを示します。

• ポート番号

BPI のすべてのポート番号は,0 より大きく 65535 より小さい数値でなけれ ばなりません。Integrity Checker はポート番号を報告し,この範囲を逸脱し たポート番号があればそれを知らせます。

Integrity Checker がポート番号が無効であると報告した場合は,『**Using Business Process Insight**』(英語版)の説明に従ってそれらを変更する必要が あります。
## <span id="page-72-0"></span>ライセンス・キー・パスワードの取得

初めてインストールした BPI は、60 日間のインスタントオン・ライセンスに基 づいて実行されます。この 60 日の期限が切れる前に,永続パスワードを取得す る必要があります。永続パスワードを取得するには、Autopass ライセンス管理 ユーティリティにアクセスする必要があります。このユーティリティは,BPI 管 理コンソールを通じて使用できます。

BPI は. BPI サーバがインストールされるコンピュータの完全修飾ホスト名に基 づいたノードロック・ライセンスを使用します。 BPI がインストールされている コンピュータの IP アドレスを使って永続パスワードを請求しないでください。 もしそうすると,BPI が起動できなくなります。

BPI を購入すると,1 つ(または複数)の資格証明書を受け取ります。資格証明 書は,購入されライセンスを受けた製品それぞれについて発行されます。次に 例を示します。

BB185AA HP BPI Enterprise Foundation LTU BB186AA HP BPI 1 Process SW LTU

BPI のソフトウェア・ライセンス・キーを取得してインストールするには,資格 証明書の情報と Autopass ライセンス管理ユーティリティを使用します。 BPI につ いて Autopass ライセンス管理ユーティリティにアクセスする手順を以下に示し ます。

- 1. BPI 管理コンソールを開きます。
- 2. 次のメニュー・オプションを選択します。

 $[Admin] >$  [License Manager]

Autopass ライセンス管理の「Retrieve/Install License Key」ウィン ドウが表示されます。

3. ライセンス管理の指示に従って,ライセンス・キーを取得してインストール します。ライセンスに関する質問に答えるときには,資格証明書からの情報 が必要です。

HP ライセンス・マネージャ(Autopass)の詳細については,ライセンス管 理のオンライン・ヘルプを参照してください。

HP ライセンス・マネージャの使い方がよくわからない場合は,ライセンス 資格証明書に関する連絡先の詳細を使用してください。また、次の URL に ある HP パスワード配信サービスを利用することもできます。

http://www.webware.hp.com

永続ライセンスをインストールしたら、71ページ「[Integrity Checker](#page-68-0) を使った [インストールの検証](#page-68-0)」の項で説明したように,BPI のインストールを検証してく ださい。必要に応じて,60 日間のインスタントオン・ライセンスを使ってこの 検証を行い,後日になって永続ライセンスをインストールしてもかまいません。 インストールの検証を行わない場合は,これでインストールは完了です。

# <span id="page-74-0"></span>第 5 章 BPI サーバ・コンポーネントの 再インストール

BPI サーバのインストール・プログラムを使って、既存の BPI サーバ・コンポー ネントを再インストールできます。これにより,新しいコンポーネントをインス トールして、失われたり破壊されたりした BPI サーバのソフトウェア・ファイ ルと置き換えることができます。 Installation Integrity Checker を使って, 欠けてい るインストール・ファイルがあるかどうかを調べられます。71 ページ「[Integrity](#page-68-1)  Checker [を使ったインストールの検証](#page-68-1)」の項を参照してください。

BPI データ・ファイルを置き換える場合は,それらのファイルをバックアップか ら回復しなければなりません。 BPI のデータベース設定の詳細をインストール・ プログラムを使って変更することはできません。

BPI サーバのバージョン 7.50 システムから BPI サーバ 8.00 システムにアップグ レードする場合は,本章ではなく第 7 章「BPI バージョン 8.00 [へのアップグ](#page-86-0) [レード」](#page-86-0)を参照してください。

本章では、次の項目について説明します。

- 78 ページ「[再インストールを始める前に](#page-75-0)」
- 79 ページ「BPI [サーバの再インストール](#page-76-0)」
- 新規の BPI インスタンス・データベースを作成して、現在の BPI サーバ・シス テムに関連したデータをすべて消去する場合は、第6章「BPI [サーバ・コン](#page-78-0) [ポーネントのアンインストール」](#page-78-0)に記載されているアンインストール手順を使 用してください。これには,インストールされた BPI サーバ・コンポーネントを すべて削除して,BPI サーバが使用していたデータベースを削除する作業も含ま れます。 BPI をアンインストールすると,BPI サーバのファイルとデータがすべ て消去される点に注意してください。

BPI サーバ・コンポーネントおよびデータをインストール,再インストール,ま たは削除しても,プロセス・リポジトリ用のスキーマは影響を受けません。

## <span id="page-75-0"></span>再インストールを始める前に

再インストール・プロセスを開始する前に,コンピュータの完全なバックアッ プが作成されていることと,現在のシステム用に修正した設定ファイルのコ ピーがそのバックアップに含まれていることを確認してください。

再インストールでは次のように、ファイルが上書きインストールされるか、設 定ファイルのコピーが作成されるか,あるいは設定に加えられた変更が保持さ れます。

- BPI 管理コンソールを通じて設定パラメータに加えられた変更は保持され, 再インストールの実行中に BPI の設定パラメータ値を提示するために使用さ れます。
- 設定ファイルに加えられたその他の変更については,ファイルがコピーされ てそれらの変更が再インストール完了後に再適用されることを確認する必要 があります。変更が加えられた可能性があるファイルとしては,アクティブ なインスタンスと削除されたインスタンスをアーカイブするための SQL ス クリプトや,Tomcat 設定ファイル(server.xml)などがあります。

再インストールの手順については,次の項で説明します。

### <span id="page-76-0"></span>BPI サーバの再インストール

ここでは,BPI サーバを再インストールするために必要な作業について説明し ます。

## BPI サーバ・コンポーネントを停止して,コンピュータの バックアップをとる

インストール・スクリプトを実行して BPI サーバ・コンポーネントを再インス トールする前に、次の手順を実行してください。

1. BPI サーバ・コンポーネントを終了して BPI 管理コンソールを閉じたことを 確認します。

インストーラがまだ実行中の BPI サーバ・コンポーネントを検出すると、そ のコンポーネントが停止されるまでインストールが中断されます。

- 2. BPI サーバの再インストール先となるコンピュータで HP ライセンス・マ ネージャ(Autopass)を使用しているアプリケーションをすべて終了したこ とを確認します。これを行わないと、BPI サーバのインストール後にそれら のアプリケーションまたは BPI サーバを使用できなくなる場合があります。
- 3. BPI サーバのインストール・ディレクトリとすべての BPI データベース・ ファイルの完全バックアップを実行します。

これで,インストールを開始できます。

- 4. 管理者権限を持つアカウントから,「管理]>「プラットフォーム]> [セットアップと保守]> [ダウンロード]ページの順に選択し, Business Process Insight のインストール・プログラムをダウンロードします。[カテゴ リ]で, Windows システム上の Business Process Insight を選択します。
- 5. 選択した場所にソフトウェアをダウンロードし,インストールのためにセッ トアップ・ファイルを実行します。

インストール用の GUI が表示されます。この GUI の指示に従って BPI コン ポーネントをインストールするための手順を進めていきます。

6. [Next]をクリックしてインストールを開始し,インストール用 GUI の指示 に従って作業を進めます。

インストール手順が続行され,BPI コンポーネントのディレクトリとファイ ルがインストールされます。インストールが完了したら,[Done]をクリッ クしてインストール・プログラムを終了します。

- 7. 再インストール手順を開始する前に保存した,BPI 設定ファイルに加えられ た変更を再適用します。
- 8. BPI 管理コンソールを使って、停止した BPI コンポーネントを再起動します。

## 次にするべきこと

BPI サーバを再インストールして変更を再適用すると,再インストールの作業は 完了し,BPI サーバ・コンピュータの使用を続行できます。

# <span id="page-78-0"></span>第 6 章 BPI サーバ・コンポーネントの アンインストール

本章では,BPI サーバ・コンポーネントを Windows コンピュータから削除する 方法について説明します。

データベース・テーブルを含むすべての BPI サーバ・スキーマ・オブジェクト を削除することも,それらを残すこともできます。ほかのアプリケーションで使 用するデータが含まれている場合は,それらを残す必要があるでしょう。

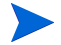

BPI サーバ・コンポーネントおよびデータをインストール,再インストー ル,または削除しても,プロセス・リポジトリ用のスキーマは影響を受けま せん。

すべてのスキーマ・オブジェクトを削除する場合は,アンインストール・プログ ラムによってテーブルが削除されますが,次のものは削除されません。

- テーブルスペース(Oracle サーバ)
- データベース (SOL Server)
- データベース・ユーザ

レポートのためにデータを残す場合は,アンインストール・プログラムを実行す るときに[Keep Data]オプションを選択します。残したデータは,アンインス トーラが完了してから適切な場所に移動してください。データを移動したら, データベース管理ツールを使って BPI スキーマ・オブジェクトとデータベース・ ユーザを削除する必要があります。また,インストール・ディレクトリの下にあ る BPI ファイルも,それらから必要なデータをコピーしたら,削除する必要が あります。

BPI アンインストール・プログラムは, CIも, Business Availability Center 内で作 成されたほかの関連データも削除しません。 BPI プロセス, ステップ,またはモ ニタに関するこのデータは, Business Availability Center の UCMDB ツールを使っ て手動で削除する必要があります。

## BPI サーバを削除する前に行うべき作業

BPI サーバ・コンポーネントを削除する前に,個々のプロセス・インスタンスと すべてのデータおよびイベント定義を追跡するために使用されるビジネス・プ ロセス内の設定を,まず削除する必要があります。 BPI サーバをアンインストー ルする前にこれらの設定を削除しないと,次のようなことが起きます。

- Modeler がどのビジネス・プロセスについても(個々のプロセス・インスタ ンスを追跡するように設定されていないものも含めて),CI と UCMDB を同 期できなくなる可能性があります。
- 個々のプロセス・インスタンスを追跡するように設定されたビジネス・プロ セスをデプロイ解除すると,Modeler が終了し,プロセス・リポジトリ内の 必要な情報にアクセスできなくなります。

すべてのビジネス・プロセスをエクスポートしてから元のビジネス・プロセス を削除し,その後残したいビジネス・プロセスをインポートすることによって, 削除する必要のあるプロセスを削除することができます。

個々のプロセス・インスタンスを追跡するように設定されたビジネス・プロセ スを削除するには、次の手順を実行します。

1. 次のように選択してプロセス・リポジトリ・エクスプローラを開きます。

[管理] > [Business Process Insight] > [プロセス リポジトリ エクス プローラ]

2. プロセス・リポジトリ・エクスプローラの,すべての定義をエクスポートす るためのオプションを使用します。

 $\lceil$ ファイル $\rceil$   $>$   $\lceil$ すべてエクスポート $\rceil$ 

3. [ダウンロード]ボタンを選択し,定義をエクスポートして .zip アーカイ ブ・ファイルに保存します。定義ファイルのエクスポートとインポートの詳 細については,『**Using Business Process Insight**』(英語版)を参照してくだ さい。

これで、定義のバックアップが完了しました。

4. Modeler に移動します。

 $[$ 管理 $] >$  [Business Process Insight]  $>$  [モデリング]

- 5. すべてのプロセス,データ,およびイベント定義を削除します。
- 6. プロセス・リポジトリ・エクスプローラに戻ります。

7. 「ゴミ箱]の下にリストされた定義をすべて削除します。

「ファイル]>「ゴミ箱のクリーンアップ]

8. BPI サーバがインストールされているシステム上で BPI 管理コンソールを開 きます。

 $\lceil \lambda \mathbf{A} - \mathbf{A} \rceil > \lceil \mathbf{B} \mathbf{B} \rceil$   $>$   $\lceil \mathbf{H} \mathbf{B} \rceil$   $>$   $\lceil \mathbf{H} \mathbf{B} \rceil$  and  $\mathbf{B}$  process Insight]>[Administration]

- 9. [status] 表示枠から [Stop All] ボタンをクリックし、すべての BPI サーバ・コンポーネントを停止します。
- 10. BAC インフラストラクチャ設定内の BPI 関連の設定パラメータを修正し, BPI サーバと BPI データベースの詳細をリストしたエントリを削除します。

[管理]>[プラットフォーム]>[セットアップと保守]>[インフラストラ クチャ設定]

11. Modeler に戻ります (Modeler は BPI サーバ・コンポーネントが停止された ときに終了しているため,再び開く必要があります)。

 $[\texttt{管理}]>\texttt{[Business Process Inside]}>\texttt{[Fe\#J}\cup\texttt{[Fe\#J}]\}$ 

12. 前もってエクスポートしておいたすべての定義を収めた .zip アーカイブ・ ファイルを, Modeler にインポートします。

「ファイル]>「定義をインポート]

Modeler は、新しい設定の正しいコンテキストに定義をインポートし、どのプ ロセスも個々のプロセス・インスタンスを追跡するようには設定されません。

13. すべてのプロセス定義をデプロイし直します。

これで,84ページ「BPI **[サーバ・コンポーネントの削除](#page-81-0)**」で説明しているよ うに. BPI サーバ・コンポーネントを削除(アンインストール)できるよう になりました。

上記の手順を完了した後で,BPI サーバ・コンポーネントを再起動してはなりま M せん。再起動すると,システムがインフラストラクチャ設定を再設定するため, システムが不確定な状態のままになります。上記の手順を完了したら,BPI サー バ・コンポーネントを削除する必要があります。または,BPI サーバ・コンポー ネントの Windows サービスを再設定して,それらが自動的に起動されるように してください。

BPI サーバ・コンポーネントのアンインストール 83

## <span id="page-81-0"></span>BPI サーバ・コンポーネントの削除

BPI コンポーネントをコンピュータから削除するには、「コントロール パネル] の「プログラムの追加と削除]オプションを使用します。

BPI コンポーネントを削除するには、次の手順を実行します。

- 1. Windows コンピュータ上のすべての BPI サーバ・コンポーネントが終了して いることを確認します。
	- a. BPI 管理コンソールを使って,すべての BPI サーバ・コンポーネントを 終了します。
	- b. BPI 管理コンソールを閉じます。
- 2. すべての BPI Windows サービスが停止していることを確認します。
- 3. すべての BPI コンポーネントが終了し, BPI Windows サービスが停止した ら、BPI ソフトウェアを次の手順で削除できます。

次の順に選択します。

「スタート]>「設定]>「コントロール パネル]>「プログラムの追加と 削除]

- 4. 現在インストールされているプログラムのリストから HP Business Process Insight を選択します。
- 5. 「変更と削除]をクリックしてアンインストール・プログラムを起動します。 [Uninstall HP Business Process Insight]というタイトルの導入画 面が表示されます。
- 6. [Next]をクリックして続行します。

すべての BPI コンポーネントが終了したことを確認するように求めるメッ セージが表示されます。

7. すべての BPI サーバ・コンポーネントが終了したら,[Uninstall]をク リックして続行します。

8. [Delete Data]ダイアログが表示され,BPI インスタンス・データベース の内容を削除するかどうかを尋ねられます。

このオプションを選択した場合,その影響を受けるのは,BPI サーバによっ て作成されたデータ(プロセス・インスタンスおよび違反情報)だけです。 BPI プロセス・リポジトリ内のデータと BAC で定義された関連 CI は削除さ れません。これは,作成されたビジネス・プロセスが残ることを意味し, Modeler を使ってそれらにアクセスしたり, 「ダッシュボード]>「フロー マップ]を使ってビジネス・プロセスを表示することができます。ただし, これらのプロセスに関連付けられたモニタ,イベント,およびデータ定義は すべて削除されます。

9. データベースからすべてのデータを削除する場合は [Delete BPI data] オプションを選択し、削除しない場合は [Keep BPI data] オプションを 選択します。

BPI サーバのデータを残すことにした場合は,将来 BPI サーバの別のコピー をインストールすることになったときに,既存の BPI インスタンス・データ ベースの存在が検出されると,新しいインストールが進行しなくなることに 注意してください。将来,再インストールを行うときに,既存の BPI インス タンス・データベースがある場合は,それを削除するか別の場所にコピーす る必要があります。

希望するオプションを選択し,[Uninstall]をクリックしてアンインス トール手順を続行します。

BPI サーバ・データを残す選択をした場合は,ステップ 11 に進んでくださ い。削除する場合は次のステップに進んでください。

- 10. BPI サーバ・データを削除する選択をした場合は,データベース・ユーザ・ パスワードを入力するためのダイアログが表示され,指定された BPI インス タンス・データベース・ユーザのパスワードを入力するよう求められます。 パスワードを入力して「Uninstall]をクリックし、アンインストール手 順を完了します。
- 11. アンインストーラが作業を進めて BPI サーバ・コンポーネントを削除します。 アンインストーラは,アンインストール・プロセスの一環として削除できな かったファイルがあればそれを報告し,インストールを完了させるために Windows コンピュータを再起動するように勧めます。

[Done]をクリックしてアンインストール手順を完了します。

BPI サーバ・データを残す選択をした場合は,ステップ 13 に進んでください。

BPI サーバ・コンポーネントのアンインストール 85

12. Windows コンピュータを再起動します。

コンピュータを再起動した後,BPI サーバのすべてのファイルとディレクト リが削除されたことを確認してください。

13. 残っている BPI ファイルがあれば,次のディレクトリから削除します (HP Business Process Insight ディレクトリも含めて)。

C:¥Program Files¥HP¥HP Business Process Insight

- 14. [スタート] > [プログラム] メニューから不要なエントリを削除します。 旧バージョンの BPI からのアップグレード後にアンインストールを行ってい る場合は, HP Business Process Insight の「スタート] >「プログラム] メ ニューにオプションが追加されていることがあり,それらを手動で削除する 必要があります。
- 15. BPI サーバ用に作成されたデータベース・ユーザが BPI サーバ専用の場合は, そのユーザを削除します。データベース・ユーザは別の目的で使用されている 可能性があるので,アンインストール・プログラムでは削除されません。

これで,BPI サーバ・コンポーネントを Windows コンピュータから削除する作 業は完了です。

#### アンインストール後の作業

ここでは,コンピュータから BPI コンポーネントを削除した後で実行しなけれ ばならない場合がある作業について説明します。

#### データベース内データのコピーの作成

BPI サーバのデータを残す選択をした場合は、残すデータのコピーを作成してか ら,BPI サーバのファイルとディレクトリ,BPI インスタンス・データベース・ ファイル,および BPI インスタンス・データベース・ユーザを削除することが できます。

Oracle 10g を使用している場合は, PURGE RECYCLEBIN コマンドを使って BPI データベース・ユーザのごみ箱をパージすることもできます。この Oracle データ ベース・コマンドは,指定されたユーザについて,すべてのデータベース・ テーブルとそれに依存するオブジェクト,およびそのユーザが所有するほかの インデックスをパージします。

#### 「スタート] メニューから BPI のオプションの削除

当該の BPI システムが,より古いバージョンの BPI からアップグレードしたも のであった場合は、「スタート]メニューに一部のオプションが残っている場合 があります。アンインストールの完了後に、すべての「HP] > [HP Business Process Insight] メニュー・オプションを, [スタート] メニューから削除 できます。

#### データベース・ユーザの削除

アンインストール・プログラムは,BPI 関連のデータベース・テーブルをすべて 削除します。ただし,それらのテーブルを所有しているデータベース・ユーザ は削除されません。データベース・ユーザはほかのデータベース・オブジェクト に対しても使用されている可能性があるためです。

BPI インスタンス・データベース・テーブル専用であるとわかっているデータ ベース・ユーザは,アンインストール・プログラムが正常に完了した後で削除 できます。

## BPI コンポーネントを削除するときの問題

ここでは,BPI サーバ・コンポーネントを削除しようとしたときに起きる可能性 がある問題について説明します。

• Java エラー 「could not find a valid Java virtual machine」。88 [ページ「](#page-85-0)Java 仮想マ [シンがないためアンインストールが失敗する](#page-85-0)」の項を参照してください。

#### <span id="page-85-0"></span>Java 仮想マシンがないためアンインストールが失敗する

インストール・プログラム InstallAnywhere が動作してシステム変数 PATH 上の JRE の場所を見つけるためには、JRE が使用可能である必要があります。

何かの理由でシステム上のこの JRE を削除し,その後 InstallAnywhere を使って BPI サーバをアンインストールしようとすると,インストーラがロードするべき 有効な仮想マシンを見つけられなかったことを示す次のエラー・メッセージが 表示されます。

Could not find a valid Java virtual machine to load. You may need to reinstall a supported Java virtual machine.

このエラーが表示された場合は,JRE をインストールしてから,BPI に対して再 びアンインストール・プログラムを実行しなければなりません。

# <span id="page-86-0"></span>第 7 章 BPI バージョン 8.00 への アップグレード

本章では, 既存の BPI 7.50 システムからバージョン 8.00 の BPI サーバにアップ グレードする方法について説明します。システムを修復するために同一バージョ ンの BPI をインストールする場合は、BPI の正しいバージョンの再インストーに について説明した第 5 章「BPI [サーバ・コンポーネントの再インストール」](#page-74-0)に記 載されている手順に従ってください。本章の手順は使用しないでください。

BPI 7.50 より前のバージョンからのアップグレードはサポートされていません。 それらの BPI システムは,バージョン 8.00 にアップグレードする前に,まず バージョン 7.50 にアップグレードする必要があります。

BPI サーバを初めてインストールする場合は,本章を読む必要はありません。 本章では次の項目について説明します。

- 90 ページ「[アップグレードを始める前に](#page-87-0)」
- 95 ページ「[アップグレードを開始する前に行うべき作業](#page-92-0)」
- 97 ページ「[アップグレードの概要](#page-94-0)」
- 99 ページ「BPI [のアップグレード](#page-96-0)」
- 102 ページ「[アップグレード後の作業](#page-99-0)」

## <span id="page-87-0"></span>アップグレードを始める前に

アップグレードを始める前に, BPI が HP Business Availability Center (BAC) バージョン 8.00 とどのように統合されるかと,8.00 での BAC のインストール・ プロセスを理解する必要があります。

BPI が BAC アプリケーションの 1 つになったため, BPI のアップグレード手順を 実行する前に,BAC バージョン 8.00 がインストールされている必要があります。

BAC のインストールとアップグレードのプロセスについては,『**HP Business Availability Center** デプロイメント・ガイド』で説明しています。 BAC のアーキ テクチャと BPI の統合については,『**Reference Information for Business Process Insight**』(英語版)で説明しています。また,本書の第 2 [章「概要」](#page-12-0)に記載され ている BAC と BPI が組み合わされたシステムに関する情報も、役に立ちます。

BPI のアップグレード・プロセスを開始する前に,『**Business Availability Center**  デプロイメント・ガイド』で説明されている作業を完了し,その後『**Business Availability Center** デプロイメント・ガイド』の中でそうするよう指示されたと きに,本章で説明する手順を実行してください。

### ステージング・モードでのアップグレード

BAC 7.50 から BAC 8.00 へのアップグレードをステージング・モードで完了する 場合は,次のことを行う必要があります。

- 1. BAC のバージョン 8.00 へのアップグレードが完了して BAC 7.50 システムが 終了されるまで待ちます。
- 2. BPI 7.50 システムを終了します。
- 3. BPI 7.50 から BPI 8.00 へのアップグレードを続行し、BPI と新しくインス トールされた BAC 8.00 ゲートウェイ・サーバとの間の接続の詳細を設定し 直します。

BPI バージョン 7.50 を BAC バージョン 8.00 システムとともに使用することはで きません。

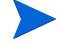

ステージング・モードでの BAC のアップグレードが完了した後,BPI をアップ グレードして BAC 8.00 ゲートウェイ・サーバにアクセスするように設定するま では,BAC バージョン 8.00 内で使用できる BPI コンポーネントはありません。 Modeler, プロセス・リポジトリ, および BPI フロー・マップは, BAC の 8.00 へのアップグレードの一環として,BPI 7.50 のデータを守るために無効になって います。

#### BPI 8.00 で導入された変更点

バージョン 8.00 では、以下の変更と機能が導入されました。

• BPI が独立したコンポーネントではなくなり, Business Availability Center の アプリケーションの 1 つになりました。 BPI サーバは個別にライセンス供与 されるコンポーネントのままですが,BPI が動作するためには BAC バー ジョン 8.00 が必要です。

この統合の結果として,BPI のユーザ・インタフェースに変更が加えられま した。大きな変更点については,この後に明記してあります。

• BPI のビジネス・プロセス・ダッシュボードの機能が BAC に統合され、次 のメニュー・オプションからアクセスできるようになりました。

 $[T \nI J / \nI J - i J] > [Business Process Insight]$ 以前はダッシュボードを使って表示されていたインスタンス・データにアク セスするには,[状況]タブを選択します。

**ID** 

BPI のアプリケーション・ページの外観のカスタマイズは、すべてマイ BSM を使って行われます。

- 以下の BPI クライアントには Business Availability Center からアクセスできる ようになりました。BPI 管理コンソールから、あるいは URL を使って直接 アクセスすることはなくなりました。
	- Modeler
	- Monitor Definer
	- プロセス・リポジトリ(以前のリポジトリ・サーバ)
- プロセス介入(以前の Intervention クライアント)
- プロセス・リポジトリ・エクスプローラ(以前のリポジトリ・エクスプ ローラ)

これらのクライアントには、次の BAC メニュー・オプションからアクセス します。

 $[\mathbf{\hat{E}}\mathbf{\mathbf{\hat{H}}}]\geq[\mathsf{B}$ usiness Process Insight]

• 進行ルールを BPI Modeler 内で定義できるようになりました。これにより, 特定のビジネス・イベントを受け取ったときや,ビジネス・イベント内のプ ロパティの値またはステータスが変化したときに,ビジネス・プロセスを進 行させられるようになりました。

Advanced 進行ルール内で以下のものを定義できるようになりました。

- onEvent("event-name")
- event.Status == "property-of-event";

また,次の新しい進行ルールも使用できるようになりました。

TransactionVision イベントの開始と完了

詳細については,BPI Modeler のオンライン・ヘルプと『**Business Process Insight Integration Training Guide - Modeling Processes**』(英語版)を参照し てください。

- バージョン 7.50 のビジネス・プロセス・ダッシュボードに加えたカスタマ イズをバージョン 8.00 にアップグレードすることはできません。ただし、ス テップの注釈とステップのグラフィックに対してカスタマイズを再適用する ことはできます。詳細については,『**Using Business Process Insight**』(英語 版)を参照してください。
- BPI バージョン 7.50 から BPI サーバ 8.00 にアップグレードした後は, Monitor Definer を使って統計しきい値を定義することはできなくなります。 これらは、次のメニュー・オプションから KPI の目標として追加します。

「管理]>「ダッシュボード]>「KPI]

さらに,継続時間タイプのモニタの値しきい値と,値タイプのモニタのしき い値の継続時間は,定義できなくなりました。

BPI 7.50 でこれらのタイプのしきい値を使用していた場合,それらはアップ グレードの結果として削除されることはありません。しかし,BPI バージョ ン 8.00 では、それらに関連した違反は BAC のレポートに含められません。

アップグレードが完了した後,必要であれば,これらのしきい値定義を Monitor Definer を使って削除できます。

- KPI に関する変更
	- BAC 7.50 でのビジネス状況 KPI は, BAC 8.00 ではビジネス影響度とい う名前に変更されました。
	- BAC 8.00 では,ビジネス状況という名前の新しい KPI が加わりました。 その KPI 番号は 620 です。

この新しい KPI は、business\_process CI とその子 CI について、すべての ビジネス KPI の中で最悪のステータスを示します。

この文脈での KPI は、バックログ (600), 継続時間 (601), ビジネス影 響度 (602), 値 (1311), ボリューム (1050) のいずれかです。

新しい KPI は新しいルールを使用します。それは,BPI ビジネス状況ス テータス・ルールという名前で, business process とその子 CI について, すべてのビジネス KPI の中で最悪のステータスを計算します。

• BPI と HP Operations Manager との直接統合を設定することはできなくなりま した。 BPI バージョン 8.00 では、すべての IT 運用リソース (HP Operations Manager および SOA Manager 用にモデリングされた CI を含む)に, UCMDB を通じてアクセスします。

アップグレード後に,BPI Modeler を使って定義されていたサービスが削除 され,Modeler 内で新しいバージョンのビジネス・プロセスが作成されます。 7.50 バージョンのビジネス・プロセスがビジネス影響度エンジン内にデプロ イされたままになっていますが,デプロイする準備が整った改訂版のビジネ ス・プロセスが Modeler 内に用意されています。ビジネス・プロセス内のス テップを,参照先のサービスを表す CI にリンクすることもできます。それ には、[Step property] 上の新しい [関連 CI] オプションを使用します。

これは、以前に定義したビジネス・イベントには影響を与えません。ビジネ ス・イベントは SOA Manager から統合されます。ビジネス・イベントは, 『**Integration Training Guide - Business Events**』(英語版)で説明されている ように,アップグレード後も BPI から直接設定されます。

• セキュリティ・オプション

BPI サーバ 8.00 は, BPI アプリケーションへのアクセスのセキュリティを確 保するために,BAC の軽量なシングル・サインオン・メカニズムを使用し ます。これに関するプロパティは自動的に設定されます。

BPI サーバは BPI サーバ・コンポーネントが起動されるたびに、軽量シング ル・サインオン設定を BAC から取得して BPI の設定に適用し、設定に加え られた変更を上書きします。

これらの設定は、管理コンソールの「セキュリティ]の設定から表示でき ます。

- BPI が使用するデータベース・テーブルは、次の2種類に分けられました。
	- プロセス・リポジトリ

このデータには,BPI Modeler を使って定義されたビジネス・プロセス の詳細が含まれています。

- ビジネス影響度エンジン・データ
	- これは,イベント,データ,およびモニタの定義を Modeler で設定した ときに作成された,インスタンスおよび違反のデータです。イベント, データ・およびモニタの定義を作成するためのオプションは,BPI サー バがインストールされていないと有効になりません。

## <span id="page-92-0"></span>アップグレードを開始する前に行うべき作業

アップグレードを始める前に,必要に応じて次の各項で説明されている手順を 完了してください。

- 95 ページ「[前提条件となっているソフトウェアのバージョンのチェック](#page-92-1)」
- 95 ページ「[データベース・テーブルの使用状況のチェック](#page-92-2)」
- 96 ページ「[変更されたコンポーネント設定ファイルのコピー](#page-93-0)」
- 96 ページ「[システムのバックアップ](#page-93-1)」

#### <span id="page-92-1"></span>前提条件となっているソフトウェアのバージョンのチェック

前提条件となっているソフトウェアについて,BPI バージョン 8.00 が異なるバー ジョンを必要とする場合があります。システムとソフトウェアの要件については, 第 3 [章「インストールを始める前に」](#page-24-0)に記載されている表を参照してください。

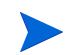

BPI のアップグレード手順を開始する前に, HP Business Availability Center バー ジョン 8.00 をインストール,設定,および起動しておく必要があります。

#### <span id="page-92-2"></span>データベース・テーブルの使用状況のチェック

BPI サーバのデータ専用のデータベースを作成していた場合は,この項をとばせ ます。

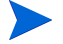

テーブル名の衝突を防ぐために,BPI 専用のデータベースまたはデータベー ス・ユーザを設定することを強くお勧めします。

BPI サーバが使用するデータベースをほかのアプリケーションも使用している場 合は,アップグレード・プロセスを開始する前に,BPI バージョン 07.50 用に作 成したテーブル名のリストをチェックする必要があります。バージョン 07.50 用 に定義された BPI テーブルと同じ名前を持つユーザ定義テーブル(つまりアプ リケーション・テーブル)がある場合は、アップグレードを始める前にそれら を BPI スキーマ(つまりデータベース)から削除する必要があります。削除しな いと,アップグレード・プロセスが失敗する可能性があります。

BPI バージョン 07.50 によって作成されるスキーマ・オブジェクトの完全なリスト は、付録 A「BPI [用に定義されたデータベース・テーブル」](#page-102-0)に記載されています。

#### <span id="page-93-0"></span>変更されたコンポーネント設定ファイルのコピー

アップグレード・プロセスを始める前に,BPI の既存バージョンを使用している ときに(そしてアップグレード手順を開始する前に)変更を加えたファイルの コピーを作成してください。それらの変更点は,アップグレードの完了後にファ イルに再適用することができます。

変更が加えられた可能性があるファイルとしては、設定ファイルや、アクティ ブなインスタンスと削除されたインスタンスをアーカイブするための SQL スク リプトなどがあります。

#### <span id="page-93-1"></span>システムのバックアップ

アップグレードを始める前に,コンピュータとデータベースのバックアップを 作成することを強くお勧めします。 BPI 管理コンソールを使ってすべての BPI コ ンポーネントを終了した後,BPI 管理コンソールを閉じてから、コンピュータの バックアップを作成し,アップグレード・プロセスを開始してください。

### データベース内に大量のデータがある場合のアップグレード

データベース内に大量のプロセス・データとビジネス・プロセス・モニタ・ データがある場合は,HPBPI バージョン 8.00 へのアップグレードにある程度時 間がかかることがあります。

アップグレードの作業量は,データベース(Oracle サーバまたは Microsoft SQL Server), コンピュータの種類, およびデータの量によって決まります。ただし, 数十万ものビジネス・モニタ・インスタンスがある場合は,アップグレードが 完了するまで数分ではなく数時間かかることがあります。

## <span id="page-94-0"></span>アップグレードの概要

BPI サーバのアップグレードでは,BPI の既存のバージョン 7.50 を BPI サーバ 8.00 で上書きインストールします。

アップグレード・プロセスを開始する前に知っておくべき情報を以下に示します。

• インストールに関する質問の標準設定値

いくつかの例外を除いて,BPI 設定のすべての既存設定が,インストール用 の標準設定値として使用されます。

以前に Business Availability Center を設定していた場合は、その設定に関連し た質問も表示されます。詳細については,このリスト内の後続のステップを 参照してください。

- BPI バージョン 8.00 へのアップグレード後も,それ以前にビジネス影響度エ ンジンによって追跡されていたプロセスは追跡され続け,ビジネス・プロセ スにリンクされていた CI も監視され続けます。
- **BPI バージョン 8.00 へのアップグレード後も、Modeler 内のプロセスはすべ** て,アップグレード前と同じ状態(デプロイ済み,またはデプロイ解除済 み)のままになっています。
- バージョン 8.00 へのアップグレードが完了した後 BPI サーバを初めて起動 すると,データ定義の廃止されたプロセスと関連インスタンスが削除されま す。削除されたプロセスが BPI サーバから消去されると、 廃止された定義も (関連付けられた Business Process Monitor も含めて)消去されます。

これらの定義が削除されるのは、BPI には廃止されたプロセスという概念が ないためです。バージョン 8.00 でビジネス・プロセスの新しいバージョンを 再デプロイするときには、次のオプションがあります。

— 既存の定義を置き換える。

定義が置き換えられ,その定義のインスタンスがすべて削除されます。 そのインスタンスについて収集された統計情報は保持されます。

— 定義を別の名前でデプロイする。

別の名前を使って定義をデプロイできます。したがって,既存の定義の インスタンス情報を残せます。

これらの注意事項を理解したら, 99 ページ「BPI [のアップグレード](#page-96-0)」の説明に 従って BPI コンポーネントをアップグレードできます。

BPI のアップグレードが完了したら,102 ページ「[アップグレード後の作業](#page-99-0)」の 項から始まる残りのアップグレード手順を実行してください。

## <span id="page-96-0"></span>BPI のアップグレード

本項では、次の項目について説明します。

- 99 ページ「[アップグレード手順](#page-96-1)」
- 100 ページ「BAC [のインフラストラクチャ設定](#page-97-0)」
- 100 ページ「BPI [システムの再起動](#page-97-1)」
- 101 ページ「[プロセス・リポジトリ・スクリプトの実行](#page-98-0)」

### <span id="page-96-1"></span>アップグレード手順

ここでは,BPI コンポーネントの任意の組み合わせをアップグレードするために 必要な作業について説明します。

アップグレード・プログラムを実行するには,次の手順を実行します。

1. すべての BPI サーバ・コンポーネントが停止していることを確認します。コ ンポーネントを停止するには,BPI 管理コンソールを使用します。

インストーラがまだ実行中の BPI コンポーネントを検出すると, そのコン ポーネントが停止されるまでインストールが中断されます。

- 2. 管理者権限を持つアカウントから,「管理]>「プラットフォーム]> [セットアップと保守]> [ダウンロード]ページの順に選択し, Business Process Insight のインストール・プログラムをダウンロードします。[カテゴ リ]で, Windows システム上の Business Process Insight を選択します。
- 3. 選択した場所にソフトウェアをダウンロードし,インストールのためにセッ トアップ・ファイルを実行します。

インストール用の GUI が表示されます。この GUI の指示に従って BPI コン ポーネントをインストールするための手順を進めていきます。

- 4. 「次]をクリックしてインストールを開始し,インストール用 GUI の指示に 従って作業を進めます。
- 5. BPI サーバのインストール中に,いくつか追加の質問が提示されます。これ らの質問の詳細と,それに対して入力する必要のある情報については, 46 ページ「[インストーラに必要な情報の収集](#page-43-0)」の項を参照してください。

6. インストール手順が続行され,BPI のディレクトリとファイルがインストー ルされます。インストールが完了したら、「終了」をクリックしてインス トール・プログラムを終了します。

これで BPI ソフトウェアがアップグレードされましたが,BPI のデータを正しい データベースに移動するために,さらに追加の手順を実行する必要があります。

### <span id="page-97-0"></span>BAC のインフラストラクチャ設定

Business Process Insight のインフラストラクチャ設定が BPI 8.00 のインストール にとって正しいことを確認する必要があります。

インフラストラクチャ設定には次の方法でアクセスできます。

「管理]>「プラットフォーム]>「インフラストラクチャ設定]>「Business Process Insight]

#### <span id="page-97-1"></span>BPI システムの再起動

BPI コンポーネントを再起動するには,BPI 管理コンソールを使用します。ある いは,Windows サービスを使って BPI サーバ・コンポーネントを起動すること もできます。

71 ページ「Integrity Checker [を使ったインストールの検証](#page-68-1)」の項で説明されて いるサンプルのビジネス・プロセスを使って,インストールを検証することも できます。

### <span id="page-98-0"></span>プロセス・リポジトリ・スクリプトの実行

BPI ソフトウェアのアップグレードが完了したら,BPI 7.50 リポジトリ・サー バ・データベースに含まれていたデータを,BAC をインストールして BPI ス キーマを設定したときに作成された新しいプロセス・リポジトリ・データベー スに移行するために,移行スクリプトを実行する必要があります。

それには、次の手順を実行します。

- 1. BPI 管理コンソールを開きます。
- 2. プロセス・リポジトリ・コンポーネントを停止します。

これは,プロセス・リポジトリ・データベースとやり取りする BPI プロセス です。

3. コマンド・ウィンドウから次のスクリプトを実行します。

bpi-install-dir¥bin¥repositoryschemamigrator.bat

4. プロセス・リポジトリ・コンポーネントを再起動します。

これで,BPI のアップグレードは完了です。

この後は,102 ページ「[アップグレード後の作業](#page-99-0)」の項で説明しているアップグ レード後の作業を実行できます。

## <span id="page-99-0"></span>アップグレード後の作業

以降の各項では,BPI サーバのアップグレード後に実行する必要が生じることが ある作業について説明します。

これらの項で説明している操作を行わないと,BPI システムが完全には機能しな い場合があります。

- 102 ページ「[ライセンス](#page-99-1)」
- 102 ページ「BPI [設定ファイルに加えた変更の復元](#page-99-2)」
- 103 ページ「[サーブレット・エンジンの設定ファイル](#page-100-0)」
- 104 ページ「[不要になったスタート・オプションの削除](#page-101-0)」
- 104 ページ「[コントリビュートされたプロセスとコンポーネントの使用](#page-101-1)」

#### <span id="page-99-1"></span>ライセンス

BPI サーバ 8.00 は、完全にライセンス供与される製品です。ライセンス・キー を取得してインストールする方法については,75 ページ「[ライセンス・キー・](#page-72-0) [パスワードの取得](#page-72-0)」を参照してください。

#### <span id="page-99-2"></span>BPI 設定ファイルに加えた変更の復元

本章で特に取り上げていない変更を設定ファイルに加えていた場合は、新しく インストールしたファイルにそれらの変更を再適用する必要があります。

これらの変更を完了し、この項で説明しているほかの該当するアップグレード 後の作業を完了したら、停止していた BPI コンポーネントを再起動します。

#### <span id="page-100-0"></span>サーブレット・エンジンの設定ファイル

BPI のアップグレードの後で,サーブレット・エンジンの設定ファイル (tomcat-users.xml)の新しいバージョンがインストールされます。元のファ イルはそのまま残され,変更はされません。

サーブレット・エンジンの設定ファイルは次の場所にあります。

bpi-install-dir¥nonOV¥jakarta-tomcat-5.0.19¥conf

ファイルの名前は元のファイルと同じです。ファイル名の後には、次の例のよ うに,そのファイルが関連付けられている BPI のバージョンを示す文字列が付 いています。

tomcat-users.xml.07.50.000

新しいファイルを既存の設定ファイルと比較して,BPI 関連の変更点を既存の ファイルにコピーする必要があります。

BPI のインストール手順でこのファイルが新しいバージョンと置き換えられない のは,既存のファイルに独自の変更が加えられていて,上書きが望まれない可 能性があるためです。

#### サーブレット・エンジンとシステムの再起動

ごくまれに,システムの再起動後にサーブレット・エンジンが起動していない ように見えることがあります(BPI 管理コンソール内でも Windows サービスと しても)。

実際には、サーブレット・エンジン・サービスは起動している最中ですが、お そらくほかのアプリケーションが遅延を引き起こしていることが原因で、時間 がかかっています。たとえば,データベースがいっぱいになっている場合には, その起動に長い時間がかかります。

この問題が起きていると思われる場合の解決法は、次のとおりです。

- 管理コンソールの[Status]画面から,サーブレット・エンジンについて [Start]ボタンをクリックします。
- サーブレット・エンジンが有効になったらすぐに,サーブレット・エンジン について[Stop]ボタンをクリックします。

これでサーブレット・エンジン・サービスが同期され,サーブレット・エン ジンは起動されません。

• サーブレット・エンジンを通常どおりに再起動します。

#### <span id="page-101-0"></span>不要になったスタート・オプションの削除

BPI サーバ・システムのアップグレードが完了すると,BPI のスタート・メ ニューからいくつかのオプションを使用できるようになっています。

 $\lceil Z/2 - k \rceil > \lceil Z/2/2 - k \rceil > \lceil \text{HP} \rceil$  Pusiness Process Insight] BPI バージョン 8.00 を初めてインストールしたときに提供されるオプションは 次のとおりです。

• 管理

これ以外のオプションはすべて削除してかまいません。

#### <span id="page-101-1"></span>コントリビュートされたプロセスとコンポーネントの使用

BPI バージョン 8.00 では、コントリビュートされたコンポーネントの一部が削 除され,コントリビュートされたコンポーネントの一部として提供されたカス タマイズされた JSP が BPI サーバ 8.00 では動作しなくなっています。

BPI サーバ 8.00 で使用できるコントリビュートされたプロセスは, BPI バージョ ン 8.00 でも引き続き使用できます。ただし,BPI バージョン 7.50 からのコントリ ビュートされたプロセスを使用している場合は,そのプロセスに対して正しい バージョンのテスト・スクリプトを使用する必要があります。 BPI バージョン 8.00 のテスト・スクリプトを旧バージョンのビジネス・プロセスに対して使用 することはできず,旧バージョンのテスト・スクリプトをバージョン 8.00 のビ ジネス・プロセスに対して使用することもできません。

たとえばプロセス・シミュレータなどのコントリビュートされたコンポーネン ト・プログラムを使用する場合は,バージョン 8.00 のプログラムを BPI バー ジョン 8.00 で使用しなければなりません。旧バージョンのコントリビュートさ れたプログラムを BPI バージョン 8.00 で使用することはできません。

## 次にするべきこと

BPI をアップグレードして変更を再適用すると,アップグレードの作業は完了 し,BPI コンピュータの使用を続行できます。

# <span id="page-102-0"></span>付録 A BPI 用に定義されたデータベー ス・テーブル

次の表は,BPI 用に作成されるすべてのデータベース・テーブルおよびビューの 一覧です。これらのテーブルの多くは内部使用専用で,変更できません。

このリストは、バックアップ手順と回復手順にすべてのテーブルが含まれている かと,データベース・テーブル名の衝突の可能性がないかを確認できるようにす るために提供されています。

テーブル名で大文字と小文字が使われているのは,読みやすくすることだけが目 的です。データベース内でテーブル名がどのように表現されるかは、データベー スによって異なります。たとえば,Oracle サーバでは,すべてのテーブル名と ビュー名が大文字で表現されます。

105 [ページの](#page-102-1)表 10 にはすべての BPI データベース・テーブルが含まれており, 108 [ページの](#page-105-0)表 11 にはすべてのビューが含まれています。

| テーブル名                       | 内部使用のみ (yes/no) |
|-----------------------------|-----------------|
| AdaptorConfig               | yes             |
| Arcs                        | no              |
| <b>BACDataSampleQueue</b>   | yes             |
| BACDataSampleDestinations   | yes             |
| <b>BACSynchronizeStatus</b> | yes             |
| Data Objects                | no              |
| DBusmh Attribute            | yes             |
| DBusmh EditableAttribute    | yes             |
| DBusmh Patient              | no              |

<span id="page-102-1"></span>表 **10 BPI** データベース・テーブルの完全なリスト

| テーブル名                        | 内部使用のみ (yes/no) |
|------------------------------|-----------------|
| DBusmh Role                  | yes             |
| DBusmh User                  | yes             |
| DBusmh UserRole              | yes             |
| <b>EventQueue</b>            | yes             |
| Event Store                  | no              |
| FlowDataFilters              | yes             |
| FlowNodeZones                | yes             |
| Flows                        | no              |
| Flow_Instance_Table          | yes             |
| FlowZoneMaps                 |                 |
| ImpactThreshold              | yes             |
| Metric_CustomTypes           | no              |
| Metric Definitions           | yes             |
| Metric Dim Dates             | no              |
| Metric Dim Flows             | no              |
| Metric Dim Flow Instances    | no              |
| Metric Dim Groups            | no              |
| Metric Dim Metrics           | no              |
| Metric_Dim_Thresholds        | no              |
| Metric Event Seq             | yes             |
| Metric Events                | yes             |
| Metric_Events_Engine_Status  | yes             |
| Metric_Events_Seqs_To_Remark |                 |

表 **10 BPI** データベース・テーブルの完全なリスト

| テーブル名                                       | 内部使用のみ (yes/no) |
|---------------------------------------------|-----------------|
| Metric_Events0 ( $\sim$ 18)                 |                 |
| Metric Fact Alerts0 ( $\sim$ 18)            | no              |
| Metric_Fact_Statistics0 ( $\sim$ 18)        | no              |
| Metric_Fact_Values0 ( $\sim$ 18)            | no              |
| Metric Generate Errors                      | yes             |
| Metric_Notification_Check_Time              | yes             |
| Metric Staging Statistics0 ( $\sim$ 18)     | yes             |
| Metric Staging Stats Modified0 ( $\sim$ 18) | yes             |
| Metric Stored Procedures <sup>a</sup>       | yes             |
| NodeIdAndResourceStatus                     | yes             |
| NodeInstToBeDeleted                         | yes             |
| Nodes                                       | no              |
| Nodes2Resources                             | no              |
| Node_Instance_Table                         | yes             |
| Node_Instance_CompletedTimes                | no              |
| Node Instance StartedTimes                  | no              |
| NS_Digesterstore                            | yes             |
| NS DigesterSubscriptions                    | yes             |
| NS_EmailRetry                               | yes             |
| NS_EmailSubscriptions                       | yes             |
| NS EmailUsers                               | yes             |
| NS OVORetry                                 | yes             |

表 **10 BPI** データベース・テーブルの完全なリスト

| テーブル名                    | 内部使用のみ (yes/no) |
|--------------------------|-----------------|
| NS_OVOSubscriptions      | yes             |
| NS_ScriptRetry           | yes             |
| NS ScriptSubscriptions   | yes             |
| NS_SLAEmailSubscriptions | yes             |
| NS_SLOEmailSubscriptions | yes             |
| <b>OVIS AlarmStatus</b>  | yes             |
| <b>OVISTimeStamps</b>    | yes             |
| Resources                | no              |
| RMIEventRetry            | yes             |
| SOAPEventRetry           | yes             |
| UcmdbIdToMonitorId       | yes             |
| UcmdbIdToOProcessId      | yes             |
| UcmdbToStepId            | yes             |
| Version                  | yes             |

表 **10 BPI** データベース・テーブルの完全なリスト

a. このテーブルは Microsoft SQL Server 専用です。

次の表は,すべての BPI データベース・ビューのリストです。

#### 表 **11 BPI** データベース・ビューの完全なリスト

<span id="page-105-0"></span>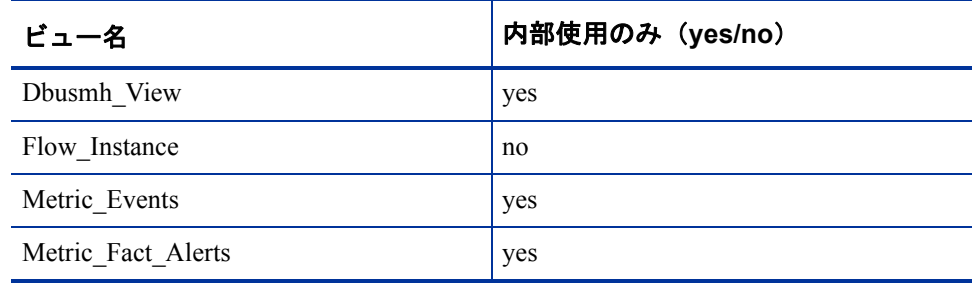

| ビュー名                          | 内部使用のみ (yes/no) |
|-------------------------------|-----------------|
| Metric Fact Statistics        | yes             |
| Metric Fact Values            | yes             |
| Metric_Staging_Statistics     | yes             |
| Metric Staging Stats Modified | yes             |
| Metrics                       | no              |
| Metric Values                 | no              |
| Node Instance                 | no              |

表 **11 BPI** データベース・ビューの完全なリスト

次の表は、BPI データベース・インデックスのリストです。

#### 表 **12 BPI** データベース・インデックスの完全なリスト

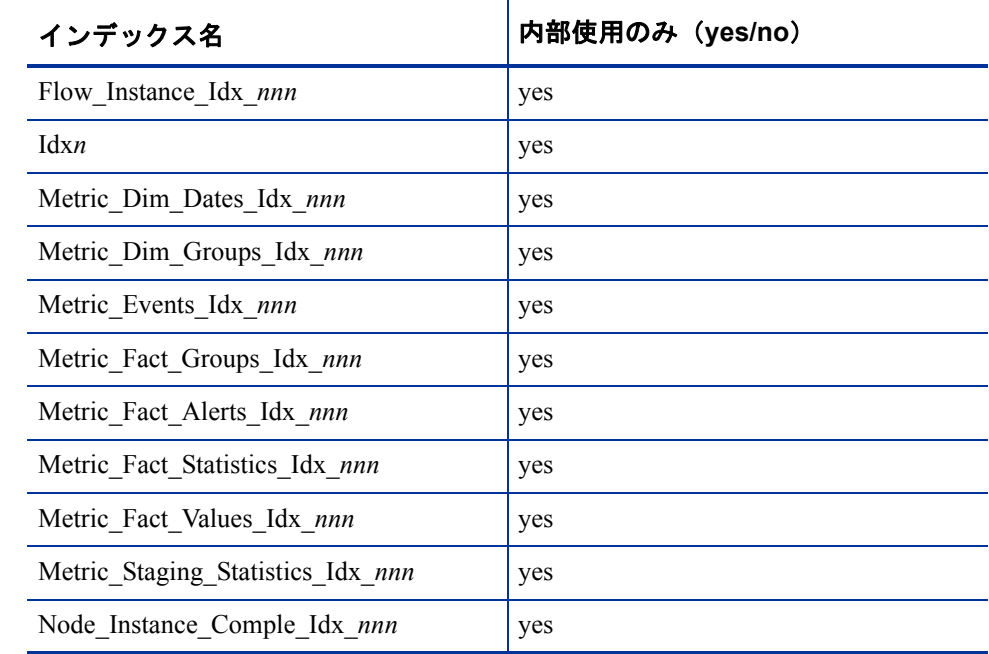

| インデックス名                      | 内部使用のみ (yes/no) |
|------------------------------|-----------------|
| Node Instance Idx nnn        | yes             |
| Node Instance Starte Idx nnn | yes             |
| Sys <i>string</i>            | yes             |

表 **12 BPI** データベース・インデックスの完全なリスト

ほかにも,BPI またはユーザによって定義されるストアド・プロシージャ,デー タベース・トリガ,およびその他のデータベース・スクリプトがあります。バッ クアップを作成する場合や BPI のデータを移動する必要が生じた場合には,こ れらも考慮に入れる必要があります。

BPI 専用の Oracle ユーザまたは Microsoft SQL Server データベースを作成するこ とを強くお勧めします。それにより,この BPI データを識別する作業がはるか に簡単になります。
# 付録 B Hewlett-Packard 社への問題報告

<span id="page-108-0"></span>問題を Hewlett-Packard 社に報告する前に,以下の情報を用意してください。 BPI サーバで問題が起きた場合

- BPI コンポーネントが実行されているコンピュータのホスト名とホスト ID。
- BPI コンポーネントが実行されているすべてのシステムのオペレーティン グ・システムと,そのバージョンおよびパッチ。
- すべての BPI サーバ・コンポーネントのログ・ファイルのコピー。
- 関連のあるトレース・ファイルのコピー。
- 問題が起きたときに報告されたエラー・メッセージのメモ。
- インストール・ログ・ファイルのコピー。これらのファイルは次の場所にあ ります。
	- *bpi-install-dir*¥HP\_Business\_Process\_Insight\_InstallLog.l og
	- *bpi-install-dir*¥HP\_Business\_Process\_Insight\_DBSetupLog.l og
- 最新の InstallAnywhere インストール・ログ・ファイルのコピー。これらの ファイルは,BPI をインストールしたドライブのルート・ディレクトリ(た とえば C:¥)にあります。 BPI コンポーネントの InstallAnywhere インストー ル・ログ・ファイルは,すべて文字列 hpovpbi... で始まります。
- BPI をインストールしたルート・ディレクトリにある BPI のすべてのインス トール・ファイルおよびアンインストール・ファイル。
- データベース・ログ・ファイルのコピー。
- 問題が起きたときの BPI データベース・テーブルのコピー。BPI が使用する データベース・テーブルの完全なリストについては、付録 A「BPI [用に定義](#page-102-0) [されたデータベース・テーブル」](#page-102-0)を参照してください。
- エラー・ダイアログ・ボックスの画面キャプチャ。
- Integrity Checker の実行による出力のコピー。Integrity Checker の使い方につ いては,71 ページ「Integrity Checker [を使ったインストールの検証](#page-68-0)」を参照 してください。

BPI Modeler で問題が起きた場合は,以下の情報を HP 社に提供してください。

- modelclasses.cfqのコピー。このファイルは *bpi-install-dir*¥data¥conf¥bia ディレクトリにあります。
- Modeler からのプロセス,データ,およびイベント定義のコピー。『**Using Business Process Insight**』(英語版)で説明されているように,これらは Modeler からエクスポートできます。

# 索引

## A

Autopass ライセンス・キーの取得 [70](#page-67-0)

#### B

BAC ゲートウェイ・サーバに対する SSL の使 用 [53](#page-50-0) BAC ゲートウェイ・サーバのポート番号 [53](#page-50-1) BAC ゲートウェイ・サーバのホスト名 [53](#page-50-2) BAC 用のユーザ名およびパスワード [53](#page-50-3) BPI Oracle サーバ・データベースの設定要件 [41](#page-38-0) SQL Server データベースの設定要件 [35](#page-32-0) Tomcat サーブレット・エンジン [19](#page-16-0) アップグレード [89](#page-86-0) インフラストラクチャ設定 [100](#page-97-0) 永続ライセンス [22](#page-19-0) コンポーネント [18](#page-15-0) 試用延長ライセンス [21](#page-18-0) データベースに関する推奨事項 [34](#page-31-0) と TransactionVision [16](#page-13-0) ドキュメント ガイドの一覧 [25](#page-22-0) ノードロック・ライセンス [21](#page-18-1) プロセス・データと移行 [101](#page-98-0) 本バージョンの新機能 [91](#page-88-0) ライセンス [21](#page-18-2)

BPI インストール・ディレクトリの名前 [47](#page-44-0) BPI 管理コンソール ライセンス管理ユーティリティ [75](#page-72-0) BPI コンポーネントの起動 Oracle サーバを使用しているときの失敗 [69](#page-66-0) Oracle サーバを使用しているときのタイム アウト [69](#page-66-1) BPI サーバ BPI インスタンス・データベースの設定 [58](#page-55-0) BPI の一般設定 [58](#page-55-1) アップグレード [99](#page-96-0) アップグレードの前に行うべき作業 [95](#page-92-0) インストール・コンポーネント [15](#page-12-0) インストールのオプション [20](#page-17-0) インストールの機能 [16](#page-13-0) インストールの手順 [57](#page-54-0) インストールの要約 [23](#page-20-0) インストール・プログラム [19](#page-16-1) インフラストラクチャ設定 [67](#page-64-0) 開始前に必要な情報 [46,](#page-43-0) [47](#page-44-1) 開発システムまたはパイロット・システ  $\sim$  [20](#page-17-1) コントリビュートされたコンポーネント [104](#page-101-0) コンポーネントの再インストール [77](#page-74-0) コンポーネントの自動起動 [66](#page-63-0) 再インストール [79](#page-76-0) 削除 [81](#page-78-0)

システム要件 [28](#page-25-0) ソフトウェア要件 [30](#page-27-0) ディスク領域の要件 [29](#page-26-0) プロセス・リポジトリ・データベースの 設定 [64](#page-61-0) 本バージョンの新機能 [91](#page-88-0) ログ・ファイル [56](#page-53-0) BPI サーバのアップグレード 移行スクリプト [101](#page-98-0) BPI サーバのアンインストール アンインストールの前に行うべき作業 [82](#page-79-0) 削除後の作業 [86](#page-83-0) BPI サーバのインストールの検証 Integrity Checker の使用 [71](#page-68-1) BPI サーバの自動起動 コンポーネント [66](#page-63-0) BPI データベース Oracle ユーザ [51](#page-48-0) SOL Server  $\equiv -\frac{12}{3}$  [49](#page-46-0) インストール・ログ・ファイル [56](#page-53-1) トランザクション・ログの成長 [37](#page-34-0) 要件 [34](#page-31-1) BPI のコンポーネント [18](#page-15-0) Business Availability Center インストールの詳細 [64](#page-61-1) インフラストラクチャ設定 [100](#page-97-0) 統合 [32](#page-29-0)

## H

HP ライセンス・マネージャ ライセンスの取得 [70](#page-67-0)

## I

Integrity Checker インストール結果の確認 [71](#page-68-1) 実行 [72](#page-69-0) レポート [73](#page-70-0)

#### $\mathbf{I}$

J2SE [31](#page-28-0) jar ファイル Integrity Checker からの報告 [73](#page-70-1) Java 環境 Integrity Checker からの報告 [73](#page-70-2) JDK [31](#page-28-0) JRE アンインストール時の問題 [88](#page-85-0)

#### M

Microsoft Server Cluster 高可用性サポート [22](#page-19-1)

Microsoft SQL Server 静的ポート番号 [35](#page-32-1)

#### $\Omega$

OraclePartitioningSwitcher Oracle データベース・パーティショニン グ・ツール [70](#page-67-1) Oracle サーバ BPI サーバのインストールに必要な情報 [50](#page-47-0) データベースの設定要件 [41](#page-38-0) データベース・ユーザの権限 [42](#page-39-0) 文字セット [42](#page-39-1) Oracle データベースのパーティショニング 有効にする [69](#page-66-2)

#### P

Performance Insight 履歴レポート用 [33](#page-30-0)

#### S

SID Oracle [50](#page-47-1) **SMTP** 電子メール・サーバ [33](#page-30-1) SOA Manager ビジネス・イベントのソースとしての [32](#page-29-1) SQL Server データベース BPI のインストールに必要な情報 [48](#page-45-0) 設定の要件 [35](#page-32-0) データベース・ユーザのプロパティ [39](#page-36-0) と照合順序 [61](#page-58-0)

#### T

Tomcat サーブレット・エンジン BPI の一部としての [19](#page-16-0) Tomcat サーブレットエンジン BPI サーバ・コンポーネント [31](#page-28-1)

認証モードの要件 [38](#page-35-0)

TransactionVision 統合 [17,](#page-14-0) [33](#page-30-2) TransactionVision との統合 [17](#page-14-0)

#### あ

```
アップグレード
  BPI の旧バージョンからの 89
  BPI プロセス・データ 101
  アップグレードの前に行うべき作業 95
  インストールに関する標準設定の質問 97
  システムのバックアップ 96
  変更されたファイルのコピーを作成する
    96
アップグレード後の作業
```
サーブレット・エンジンの更新 [103](#page-100-0) 設定ファイルの復元 [102](#page-99-0)

ライセンス [102](#page-99-1) アップグレード手順 BPI サーバ [99](#page-96-0) アンインストール BPI サーバ・コンポーネント [81](#page-78-0) アンインストール後の作業 [86](#page-83-0) 問題 [88](#page-85-1) 有効な JRE が見つからない [88](#page-85-0) アンインストール後の BPI のスタート・メ ニュー・オプションの削除 [87](#page-84-0)

#### い  $\mathcal{L}H\mathcal{L}$

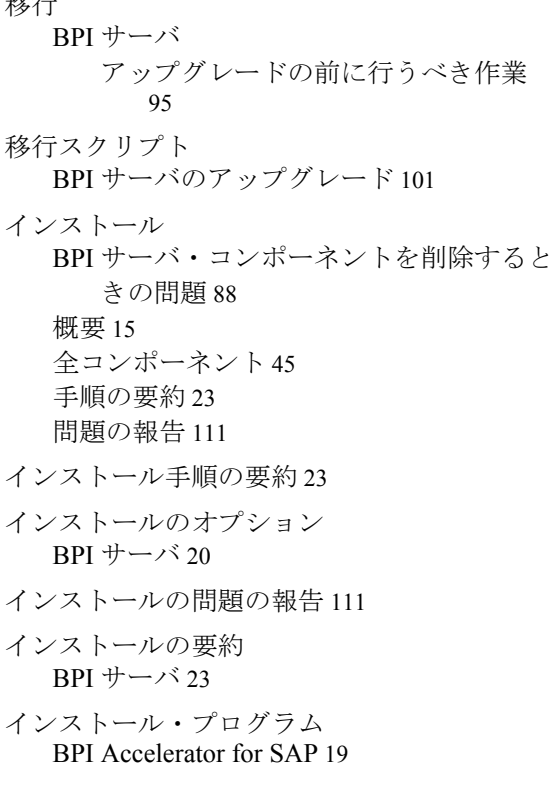

インストール前の要件 [27](#page-24-0) インストール要件 BPI サーバのインストール [28](#page-25-1) インフラストラクチャ設定 [67](#page-64-0) BPI サーバ [100](#page-97-0)

#### お

大文字小文字の区別 Microsoft SQL Server [37](#page-34-1) SQL Server データベース [61](#page-58-0)

#### か

開発システムの要件 [20](#page-17-1) 概要 インストールの [15](#page-12-1)

#### き

キー BPI のライセンス [21](#page-18-2)

# こ

高可用性 Microsoft Server Cluster を使った [22](#page-19-1) コントリビュートされたコンポーネント 本バージョンの [104](#page-101-0)

## さ

サーバの照合順序 大文字小文字の区別と SQL Server [37](#page-34-1) サーブレット・エンジン システムの再起動 [103](#page-100-1) サーブレット・エンジンの更新 アップグレード後 [103](#page-100-0) 再インストール BPI サーバ [79](#page-76-0)

BPI サーバ・コンポーネント [77](#page-74-0) 削除 システムから BPI サーバ・コンポーネン トを [81](#page-78-0)

# し

実行するべき作業 BPI サーバの削除後に [86](#page-83-1)

照合順序の設定 SQL Server [37](#page-34-1)

#### す

スタート・メニューの項目 アンインストール後の BPI のスタート・ メニュー・オプションの削除 [87](#page-84-1) ステージング・アップグレード [90](#page-87-0) ステージング・モード アップグレード [90](#page-87-0) ステージング・モードでのアップグレード [90](#page-87-0)

#### せ

静的ポート番号 Microsoft SQL Server [35](#page-32-1)

#### ち

チェックサム Integrity Checker からの報告 [73](#page-70-3)

## て

データベース Microsoft SQL Server を使った大文字小文 字の区別 [37](#page-34-1) Oracle ディレクトリ [52](#page-49-0) SQL Server ディレクトリ [49](#page-46-1) インスタンス識別子

Oracle [50](#page-47-1) 照合順序 [61](#page-58-0) 推奨事項 BPI の [34](#page-31-0) 名前 SQL Server [49](#page-46-2) ユーザ権限 Oracle サーバ [42](#page-39-0) ユーザとパスワード Oracle [51](#page-48-1) データベース・テーブルのコピー アンインストール後の [86](#page-83-2) データベースの種類 Oracle [50](#page-47-2) SQL Server [48](#page-45-1) データベースのパーティショニング 有効にする [69](#page-66-2) データベース・ユーザ アンインストール後の削除 [87](#page-84-2) データベース要件 BPI の [34](#page-31-1) インストールの種類別の [34](#page-31-2) 電子メール クライアント [33](#page-30-3) サーバ [33](#page-30-1)

# と

統合 Business Availability Center [32](#page-29-0) Performance Insight [33](#page-30-0) SOA Manager [32](#page-29-1) TransactionVision [33](#page-30-2) ドキュメント 入手 [13](#page-10-0) トランザクション・ログの成長 BPI データベースの [37](#page-34-0)

## $\mathcal{O}$

ノードロック・ライセンス BPI [21](#page-18-1)

#### は

パイロット・システムの要件 [20](#page-17-1)

#### ふ

プロセス・リポジトリ SID Oracle [55](#page-52-0) プロセス・リポジトリ・データ 移行 [101](#page-98-0) プロセス・リポジトリ・データの移行 [101](#page-98-0) プロセス・リポジトリ・データベースの種類 Oracle [55](#page-52-1) SQL Server [54](#page-51-0) プロセス・リポジトリ・データベースの設定 [64](#page-61-0) プロセス・リポジトリ・データベースのポー ト番号 Oracle [55](#page-52-2) SQL Server [54](#page-51-1) プロセス・リポジトリ・データベースのホス ト名 Oracle [55](#page-52-3) SQL Server [54](#page-51-2) プロセス・リポジトリ・データベース名 SQL Server [54](#page-51-3) プロセス・リポジトリの認証の種類 SQL Server [54](#page-51-4) プロセス・リポジトリのユーザ名とパスワー ド Oracle [55](#page-52-4) SQL Server [54](#page-51-5)

### ほ

ポート番号 Integrity Checker からの報告 [74](#page-71-0) Oracle [50](#page-47-3) SQL Server [48](#page-45-2) ホスト名 Oracle [50](#page-47-4) SQL Server [48](#page-45-3) ノードロック・ライセンス用の [21](#page-18-1) 本バージョンの新機能 [91](#page-88-0)

## ま

マスタ設定プロパティ Integrity Checker からの報告 [73](#page-70-4)

# も

文字セット Oracle  $+ - \times 42$  $+ - \times 42$ 

問題 BPI サーバ・コンポーネントのアンインス トール [88](#page-85-1) 有効な JRE が見つからない [88](#page-85-0)

## ゆ

ユーザ名とパスワード SQL Server [48](#page-45-4)

## ら

ライセンス BPI [21](#page-18-2), [70](#page-67-0) アップグレード後 [102](#page-99-1) 永続ライセンス・キー [22](#page-19-0) キーの取得 [70](#page-67-0) 試用延長 [21](#page-18-0)

ライセンス管理ユーティリティ [75](#page-72-0) ライセンス・キーの取得 [70](#page-67-0)

# ろ

ログ・ファイル BPI サーバのインストールの [56](#page-53-0) BPI データベースのインストールの [56](#page-53-1)